IBM Director 4.22

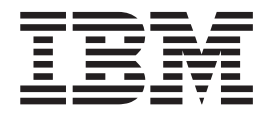

# Release Notes

**Note**

Before using this information and the product it supports, read the general information in Appendix B, ["Notices,"](#page-58-0) on page 55.

# **Contents**

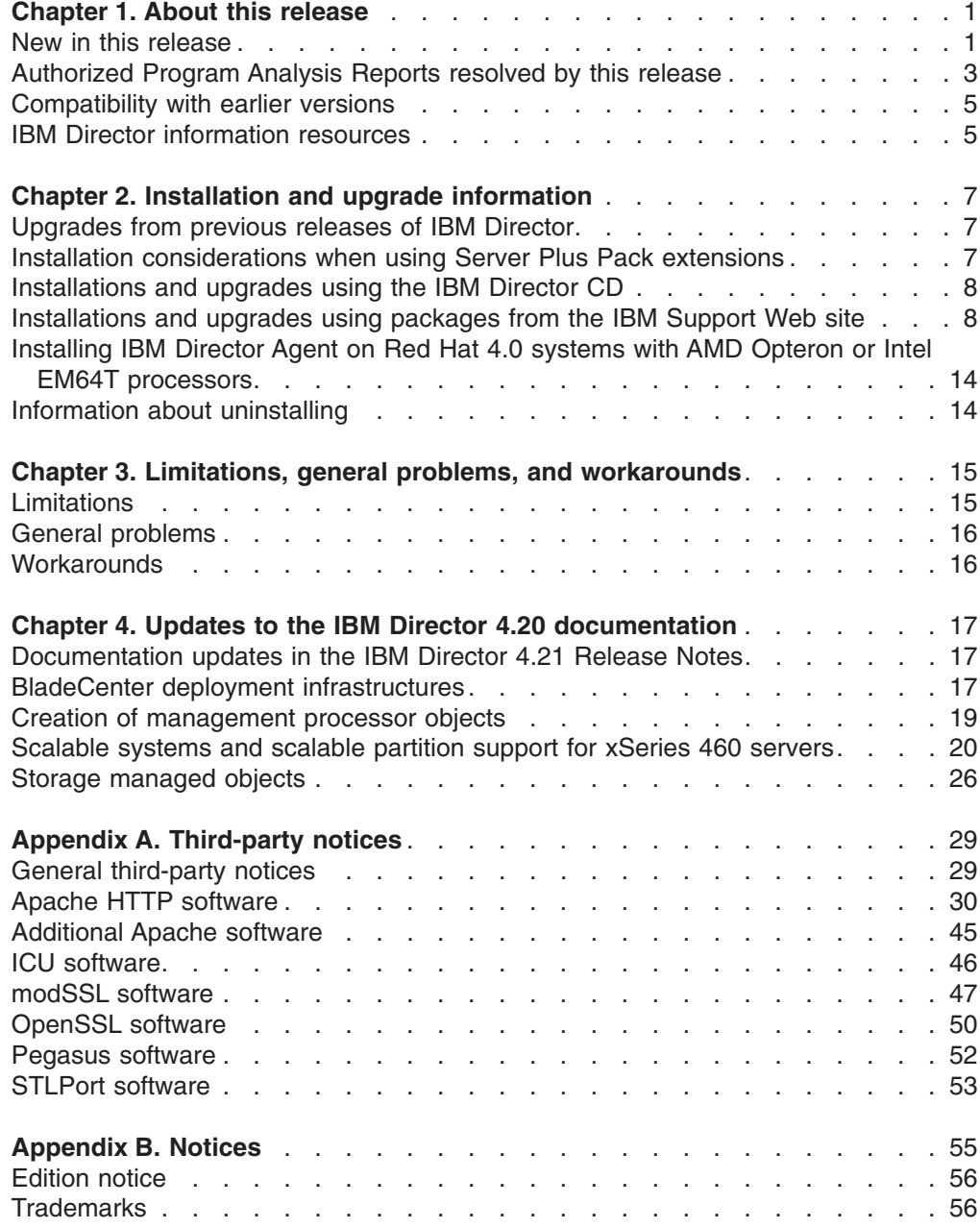

# <span id="page-4-0"></span>**Chapter 1. About this release**

IBM® Director 4.22 is an upgrade release to the following versions of IBM Director:

- IBM Director 4.1
- IBM Director 4.10.2
- IBM Director 4.11
- IBM Director 4.12
- IBM Director 4.20
- IBM Director 4.20.2
- IBM Director 4.21

The *IBM Director 4.22 Release Notes* (dir4.22\_docs\_relnotes.pdf) is a new document created specifically to support IBM Director 4.22. This document contains the types of information that were provided in readme.txt files for previous releases of IBM Director.

The *IBM Director 4.22 Release Notes* are provided as an addition to the following IBM Director release notes and readme files. Make sure that you read all of these documents.

- v *IBM Director 4.21 Release Notes* (dir4.21\_docs\_relnotes.pdf)
- IBM Director 4.20.2 readme file (dir4.20.2\_readme.txt)
- IBM Director 4.20 readme file (dir4.20\_readme.txt)

These documents are included on the *IBM Director 4.22* CD and are in the docs directory.

Additionally, these documents can be accessed from the IBM Support Web page at http://www-307.ibm.com/pc/support/site.wss/document.do?lndocid=SERV-DIRECT.

This Web page provides information about several IBM Director releases. From this Web page, you can display release-specific Web pages for IBM Director versions that contain each of these documents.

# **New in this release**

IBM Director 4.22 adds the following new features, functions, and enhancements:

#### **Alert Standard Format 2.0 on Linux systems**

IBM Director 4.22 adds support for Alert Standard Format (ASF) 2.0 on the following servers running Linux®:

- $x\text{Series}^{\circledR}$  206 (32-bit operating systems only)
- xSeries 226 (32-bit and EM64T operating systems only)

#### **Alert Standard Format on Windows x64 systems**

IBM Director 4.22 adds support for ASF on the following servers that are running Windows x64 operating systems:

- xSeries 226
- Intellistation A-Pro

### **BladeCenter® options**

IBM Director 4.22 contains the following enhancements:

• Support for @server® BladeCenter LS20.

- Support for the QLogic iSCSI Expansion Card
- Support for the Cisco Systems Fiber Intelligent Gigabit Ethernet Switch Module (IGESM). This switch is also known as the *Cisco Fiber IGESM*.
- Clarification about support for installing IBM Director Server on a blade server. See "BladeCenter deployment [infrastructures"](#page-20-0) on page 17.

#### **Java® Runtime Environment (JRE)**

The Java Runtime Environment (JRE), version 1.3.1, in IBM Director 4.22 has been upgraded to service level 8.

#### **IBM TotalStorage®**

IBM Director 4.22 adds support for IBM TotalStorage DS4000 series storage systems. This support is provided by new storage managed objects in IBM Director. For more information, see "Storage [managed](#page-29-0) objects" on [page](#page-29-0) 26.

IBM Director 4.22 also adds support for launching IBM DS4000 Storage Manager from IBM Director Console. For more information, see ["Starting](#page-30-0) external [applications](#page-30-0) for storage devices" on page 27.

#### **Operating systems for IBM Director Agent**

IBM Director 4.22 adds support for installing IBM Director Agent on the following operating systems:

- Red Hat Enterprise Linux AS, ES, and WS, version 4.0, for systems with Intel x86 processors
- Red Hat Enterprise Linux AS, ES, and WS, version 4.0, for systems with Intel EM64T or AMD Opteron processors
- VMware GSX Server, version 3.1 and 3.2. For a list of the supported guest operating systems, see the *IBM Director Hardware and Software Compatibility* document.
- Windows Server 2003, Datacenter x64 Edition
- Windows Server 2003, Standard and Enterprise x64 Editions
- Windows XP Professional x64 Edition

#### **Scalable systems support for xSeries 460 servers**

IBM Director 4.22 adds support for scalable systems and scalable partitions configured on xSeries 460 servers (Scalable Systems Manager 4.20 does not provide support for this server). For more information, see ["Scalable](#page-23-0) systems and [scalable](#page-23-0) partition support for xSeries 460 servers" on page 20.

#### **ServeRAID hardware and software**

IBM Director 4.22 adds support for the IBM ServeRAID-8i Serial Attached SCSI (SAS) RAID Controller. It also contains an updated ServeRAID Manager task, which is based on the stand-alone version of ServeRAID Manager 8.0. This ServeRAID Manager task can manage SAS RAID array configurations.

#### **Upward Integration Modules (UIMs)**

IBM Director 4.22 adds support for Upward Integration Modules (UIMs) with HP OpenView 7.01 on supported Windows and Linux operating systems.

For the most recent information about hardware or software support, including operating system support that has been added to a specific version of IBM Director after it's initial release, see the *IBM Director Hardware and Software Compatibility* document. You can download the PDF file from the IBM Director Agent Web page at [http://www.ibm.com/servers/](http://www.ibm.com/servers/eserver/xseries/systems_management/sys_migration/ibmdiragent.html)

[eserver/xseries/systems\\_management/sys\\_migration/ibmdiragent.html](http://www.ibm.com/servers/eserver/xseries/systems_management/sys_migration/ibmdiragent.html)

# <span id="page-6-0"></span>**Authorized Program Analysis Reports resolved by this release**

IBM Director 4.22 resolves the following Authorized Program Analysis Reports (APARs):

#### **IC44576**

(IBM Director 4.20 Agent only running on Windows 2000 or Windows 2003) Logging into Web-based Access through a Web browser permitted management of the managed system, but it caused the user account that was entered during login to be locked out.

#### **IC44652**

Enumeration of non-RAID classes could fail after the enumeration of a RAID class.

#### **IC44672**

(IBM Director 3.11 Agent communicating with IBM Director Server 4.12 and later only) The File Transfer task could not transfer a file from a managed system to the management server.

#### **IC44695**

(IBM Director 4.20 Agent running on Windows 2000 Advanced Server) Inventory of a managed system was unsuccessful and displayed an error window (ticscanagent.exe) when IBM Director obtained incorrect data while retrieving the serial number for an IDE Raid drive.

#### **IC44857**

(IBM Director Agent and Web-based Access only) The Web-based Access interface was not installed completely when another application that was installed before IBM Director Agent had inserted an older version of the Open Source Toolkit (OpenSSL executable) than that required by IBM Director into the Windows PATH.

#### **IC44935**

(Inventory only) The value of the Asset Tag field, which is displayed under the Physical Enclosure properties and is obtained from system BIOS, incorrectly contained the serial number of a system instead of the value configured for the asset tag. (The serial number will continue to be displayed if the asset tag value is not set.)

#### **IC44937**

IBM Director sometimes incorrectly reported the network port number of an onboard network adapter in messages that indicated a change in state for this adapter. Starting with IBM Director 4.22, the network port number has been removed from IBM Director messages.

#### **IC45087**

IBM Director did not provide event substitution variables that represent a host name, IP address, or universal unique identifier (UUID) of a managed system. In IBM Director 4.22, &hostname, &ipaddr, and &uuid have been added as event substitution variables.

#### **IC45108**

(IBM Director Agent on cluster systems running Windows Server 2003 and Microsoft Exchange Server 2003 only) The file PegasusProviderAdapter.exe had increased CPU usage over time and eventually reached an unacceptable high level of CPU utilization.

#### **IC45209**

(IBM Director Agent only) Common Information Model (CIM) information was not returned by IBM Director Agent when it encountered a host name in which the first letter was an alphabetic character and the remainder of the name was numeric characters.

#### **IC45277**

(IBM Director Agent on xSeries servers running on Windows operating systems only) IBM Director Agent could not forward Tivoli Enterprise Console® events to IBM Director Server when IBM Director Server was installed in a location other than the default.

#### **IC45293**

(Web-based access only) IBM Director 4.21 used Apache HTTP Server 1.3.26; IBM Director 4.22 uses Apache HTTP Server 1.3.33, which includes the most recent Apache security fixes.

#### **IC45295**

(BladeCenter only) Sometimes a physical platform managed object that represented a blade server had a connection status of ″bad destination.″

#### **IC45495**

A process task that monitored a process did not work reliably when encryption was enabled for communication between IBM Director Server and its managed objects.

#### **IC45649**

When at least one device in a group was offline, certain tasks, such as the Perform Inventory Collection task, were grayed out (disabled) for the entire group.

#### **IC45830**

(BladeCenter only) Discovery or addition of a BladeCenter chassis took an excessive amount of time.

#### **IC45858**

SNMP traps were not forwarded under some SNMP trap configurations.

#### **IC45912**

(IBM Director Agent only) Sometimes incorrect information from the service processor for a power supply caused a power supply alert about power supply devices having a possible loss of redundancy or loss of spare

#### **IC45960**

(Windows only) Systems that installed MPA with IBM Director received event log messages with java exceptions, which eventually caused the system to stop.

#### **IC46166**

(IBM Director Server only) IBM Director did not handle physical platform discovery well during transitions between discovery of a Remote Supervisor Adapter II and discovery of a Baseboard Management Controller (BMC) onboard processor.

#### **IC46167**

(IBM Director Console only) The "Simple Event Filter Builder" window allowed deletion of event types without providing any warning.

#### **IC46173**

(IBM Director Console only) Rapidly opening and closing the "Display System Attributes" window for physical platform managed objects caused null pointer exception errors to occur.

# <span id="page-8-0"></span>**Compatibility with earlier versions**

Versions of IBM Director earlier than IBM Director 3.1 are not compatible with IBM Director 4.22. Further, you cannot directly upgrade from IBM Director 3.1 or 3.11 to IBM Director 4.22. For more information, see ["Upgrades](#page-10-0) from previous releases of IBM [Director"](#page-10-0) on page 7.

IBM Director Server 4.22 can manage systems running IBM Director Agent, version 3.1 or later. This enables you to manage systems that are running operating systems that are not supported by IBM Director Agent 4.22.

# **IBM Director information resources**

You can find additional information about IBM Director in the product documentation and on the World Wide Web.

# **Documentation**

In addition to the IBM Director 4.22 release notes and readme files, IBM Director 4.22 is supported by the following IBM Director 4.20 documentation which is on the *IBM Director 4.22* CD:

- v *IBM Director 4.20 Installation and Configuration Guide Third Edition, July 2004* (dir4.20\_docs\_install.pdf)
- v *IBM Director 4.20 Systems Management Guide Third Edition, July 2004* (dir4.20\_docs\_sysmgt.pdf)

The following documents are available from the IBM Support Web site:

- v *IBM Director 4.20 Events Reference* (dir4.20\_events.pdf)
- v *IBM Director 4.20 Upward Integration Modules Installation Guide Second Edition, July 2004* (dir4.20\_docs\_uim.pdf)

This documentation is in Portable Document Format (PDF). You need Adobe Acrobat Reader or xpdf to view it. Check the IBM Support Web site regularly for updated IBM Director documentation.

# **World Wide Web resources**

The following Web pages provide resources for understanding, using, and troubleshooting IBM Director and systems-management tools.

#### **IBM Director 4.x - software download matrix**

[http://www-307.ibm.com/pc/support/site.wss/document.do?lndocid=](http://www.ibm.com/pc/support/site.wss/document.do?lndocid=MIGR-58219) [SERV-DIRECT](http://www.ibm.com/pc/support/site.wss/document.do?lndocid=MIGR-58219)

From this Web page, you can display release-specific Web pages for IBM Director. Use the release-specific Web pages to download the following IBM Director code and information for a specific release:

- CD image
- Documentation
- IBM LM78 and system management bus (SMBus) device drivers for Linux
- Readme files
- Extensible Markup Language (XML) files for use with the Software Distribution task

Check these Web pages regularly for updated readme files and documentation.

#### **IBM Director Agent page**

[http://www.ibm.com/servers/eserver/xseries/systems\\_management/](http://www.ibm.com/servers/eserver/xseries/systems_management/sys_migration/ibmdiragent.html) [sys\\_migration/ibmdiragent.html](http://www.ibm.com/servers/eserver/xseries/systems_management/sys_migration/ibmdiragent.html)

Download the *IBM Director Hardware and Software Compatibility* document from this Web page. This document lists supported  $@server$  and xSeries systems, as well as all supported operating systems. It is updated every 6 - 8 weeks.

#### **IBM** @server **Information** Center

<http://www.ibm.com/servers/library/infocenter>

Obtain information about the IBM Virtualization Engine™ and IBM Director Multiplatform.

#### **IBM ServerProven® page**

<http://www.ibm.com/pc/us/compat/index.html>

Obtain information about xSeries, BladeCenter, and IntelliStation® hardware compatibility with IBM Director.

#### **IBM Support page**

<http://www.ibm.com/pc/support/>

Locate support for IBM hardware and systems-management software. For systems-management software support, click **Systems management**.

#### **IBM Systems Management Software: Download/Electronic Support page** [http://www.ibm.com/pc/us/eserver/xseries/systems\\_management/dwnl.html](http://www.ibm.com/pc/us/eserver/xseries/systems_management/dwnl.html)

Download IBM systems-management software, including IBM Director. Check this Web page regularly for new IBM Director releases and updates.

#### **IBM xSeries Systems Management page**

[http://www.ibm.com/pc/ww/eserver/xseries/systems\\_management/index.html](http://www.ibm.com/pc/ww/eserver/xseries/systems_management/index.html)

Obtain an overview of IBM systems management and IBM Director. This Web page also contains links to Web pages for IBM Director extensions including Remote Deployment Manager, Scalable Systems Manager, Server Plus Pack, and Software Distribution (Premium Edition).

# <span id="page-10-0"></span>**Chapter 2. Installation and upgrade information**

You can install and upgrade IBM Director in the following ways:

- v Using the *IBM Director 4.22* CD
- Using packages downloaded from the IBM Support Web site

Before you install or upgrade IBM Director, see "Installation considerations when using Server Plus Pack extensions."

# **Upgrades from previous releases of IBM Director**

If you are running one of the following versions of IBM Director on a supported operating system, you can upgrade to IBM Director 4.22:

- IBM Director 4.1
- IBM Director 4.10.2
- IBM Director 4.11
- IBM Director 4.12
- IBM Director 4.20
- IBM Director 4.20.2
- IBM Director 4.21

**Note:** You cannot upgrade IBM Director, version 3.1 or 3.1.1. You must uninstall version 3.1 or 3.1.1 and then install version 4.22.

IBM Director Server and IBM Director Console must be at the same release level. If you upgrade to IBM Director Server 4.22, you must upgrade all instances of IBM Director Console also.

If IBM Director Console and IBM Director Agent are installed on the same system, both software components must be at the same release level as IBM Director Server.

(Linux installations only) If you are upgrading either IBM Director Server or IBM Director Agent to version 4.22, consider the following points:

- If the IBM LM78 device driver for Linux, version 4.20 or 4.21, is installed on the managed system or management server, you must uninstall the device driver and then install the IBM LM78 device driver, version 4.22.
- $\cdot$  If the IBM SMBus device driver for Linux, version 4.1, 4.11, 4.12, 4.20, or 4.21, is installed on the managed system or management server, you must uninstall the device driver and then install the IBM SMBus device driver, version 4.22.

# **Installation considerations when using Server Plus Pack extensions**

The IBM Director Server Plus Pack includes the following extensions:

- Active PCI Manager
- Capacity Manager
- Rack Manager
- Software Rejuvenation
- System Availability

If you include Server Plus Pack extensions in your IBM Director environment, IBM Director 4.22 requires the IBM Director Server Plus Pack, version 4.20. See [Table](#page-11-0) 1 on [page](#page-11-0) 8 for more information about upgrading an IBM Director environment that contains Server Plus Pack extensions.

| <b>Current IBM Director</b><br>environment |                                                                                                    | <b>Server Plus Pack considerations</b>                                                                                                    |
|--------------------------------------------|----------------------------------------------------------------------------------------------------|----------------------------------------------------------------------------------------------------|
|                                            | IBM Director, versions 4.20,<br>4.20.2, or 4.21                                                    | The IBM Director 4.22 upgrade retains the extensions<br>that you have installed.                                                                                                    |
|                                            | Any of the Server Plus Pack<br>extensions                                                          |                                                                                                    |
|                                            | IBM Director, versions 4.10,<br>4.10.2, 4.11, or 4.12<br>Any of the Server Plus Pack<br>extensions | The IBM Director 4.22 upgrade retains the extensions<br>that you have installed. However, after the upgrade is<br>completed, you must use the Software Distribution task<br>to upgrade the Server Plus Pack extensions on your<br>managed systems to version 4.20.<br><b>Note:</b> The Rack Manager extension does not have a<br>component on managed systems. You must upgrade<br>the Rack Manager component on the management<br>server to version 4.20. |
| IBM Director, versions 3.1 or 3.1.1        |                                                                                                    | You must uninstall IBM Director, version 3.1 or 3.1.1,<br>before you install IBM Director 4.22. You must purchase<br>and install the Server Plus Pack, version 4.20 when you<br>install IBM Director 4.22.                                                                                                    |

<span id="page-11-0"></span>*Table 1. Server Plus Pack considerations for IBM Director 4.22*

# **Installations and upgrades using the IBM Director CD**

**Important:** If you want to upgrade IBM Director, version 4.20, 4.20.2, or 4.21, to IBM Director 4.22, you must use the applicable packages from the IBM Support Web site. For more information, see [Table](#page-12-0) 2 on page 9.

You can use the *IBM Director 4.22* CD to perform the following tasks:

- Install IBM Director 4.22
- Upgrade an existing IBM Director installation, version 4.10, 4.11, or 4.12, to version 4.22

#### **Important:**

- 1. If you want to upgrade IBM Director, version 4.20, 4.20.2, or 4.21, to IBM Director 4.22, you must use the applicable packages from the IBM Support Web site. For more information, see [Table](#page-12-0) 2 on page 9.
- 2. IBM Director Agent support for servers with Itanium processors is no longer included on the *IBM Director 4.22* CD and is available only from the IBM Support Web site.
- 3. For systems with Intel EM64T or AMD Opteron processors, install the 32-bit IBM Director software.

For information about installing or upgrading IBM Director 4.22, see the *IBM Director 4.20 Installation and Configuration Guide*.

# **Installations and upgrades using packages from the IBM Support Web site**

This release of IBM Director provides packages that you can use to install or upgrade IBM Director components running on Windows, AIX, or Linux. You can download these packages from the following IBM Support Web page at [http://www.ibm.com/pc/support/site.wss/document.do?lndocid=MIGR-49213](http://www.ibm.com/pc/support/site.wss/document.do?lndocid=MIGR-58219)

<span id="page-12-0"></span>**Note:** For a list of the operating systems supported by IBM Director, see the *IBM Director Hardware and Software Compatibility* document at [http://www.ibm.com/servers/eserver/xseries/systems\\_management/](http://www.ibm.com/servers/eserver/xseries/systems_management/sys_migration/ibmdiragent.html) [sys\\_migration/ibmdiragent.html.](http://www.ibm.com/servers/eserver/xseries/systems_management/sys_migration/ibmdiragent.html)

The packages contain self-extracting executable files.

**Note:** You can use the XML files provided with IBM Director Update Assistant to install your upgrade packages. For information on how to upgrade IBM Director Agent using the IBM Director Update Assistant, see the *IBM Director 4.20 Installation and Configuration Guide*.

Table 2 lists the packages that you can use to upgrade IBM Director, version 4.20, 4.20.2, or 4.21 for Windows (32-bit or 64-bit) to version 4.22.

*Table 2. Packages that provide an upgrade to a current installation*

| If you want to:                                                                                                 | Use this package:                 | Files in the package:                                                                         |
|----------------------------------------------------------------------------------------------------|-----------------------------------|-----------------------------------------------------------------------------------------------|
| Upgrade IBM Director Agent,<br>version 4.20, 4.20.2, or 4.21 for<br>Windows (32-bit) to version 4.22            | dir4.22 agent patch windows.zip   | IBMDirectorAgentPatch4.22.exe<br>diragentpatch_windows.xml<br>IBMDirectorAgentPatch4.22.msp   |
| Upgrade IBM Director Agent,<br>version 4.20, 4.20.2, or 4.21 for<br>Windows (64-bit Itanium) to version<br>4.22 | dir4.22 agent patch windows64.zip | IBMDirectorAgentPatch4.22.exe<br>diragentpatch_windows64.xml<br>IBMDirectorAgentPatch4.22.msp |
| Upgrade IBM Director Console,<br>version 4.20, 4.20.2, or 4.21 for<br>Windows to version 4.22                   | dir4.22 console patch windows.zip | IBMDirectorConsolePatch4.22.exe<br>IBMDirectorConsolePatch4.22.msp                            |
| Upgrade IBM Director Server,<br>version 4.20, 4.20.2, or 4.21 for<br>Windows to version 4.22                    | dir4.22 server patch windows.zip  | IBMDirectorServerPatch4.22.exe<br>IBMDirectorServerPatch4.22.msp                              |

Table 3 lists packages that you can use to:

- Install IBM Director 4.22 for Windows (32-bit or 64-bit)
- Upgrade an existing IBM Director installation, versions 4.1, 4.10.2, 4.11, 4.12, for Windows (32-bit or 64-bit) to version 4.22.

#### **Notes:**

- 1. You cannot use these packages to upgrade existing IBM Director components, version 4.20, 4.20.2, or 4.21. Instead, use the IBM Director for Windows upgrade (see Table 2).
- 2. You cannot upgrade IBM Director, version 3.1 or 3.1.1. You must uninstall version 3.1 or 3.1.1 and then install version 4.22.

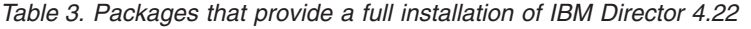

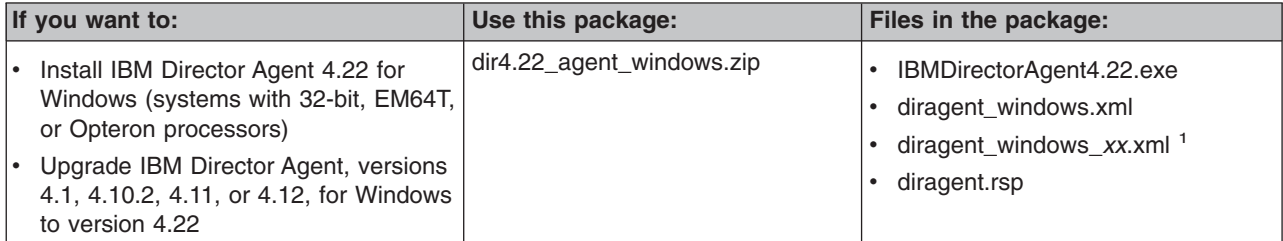

<span id="page-13-0"></span>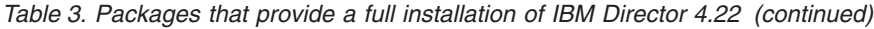

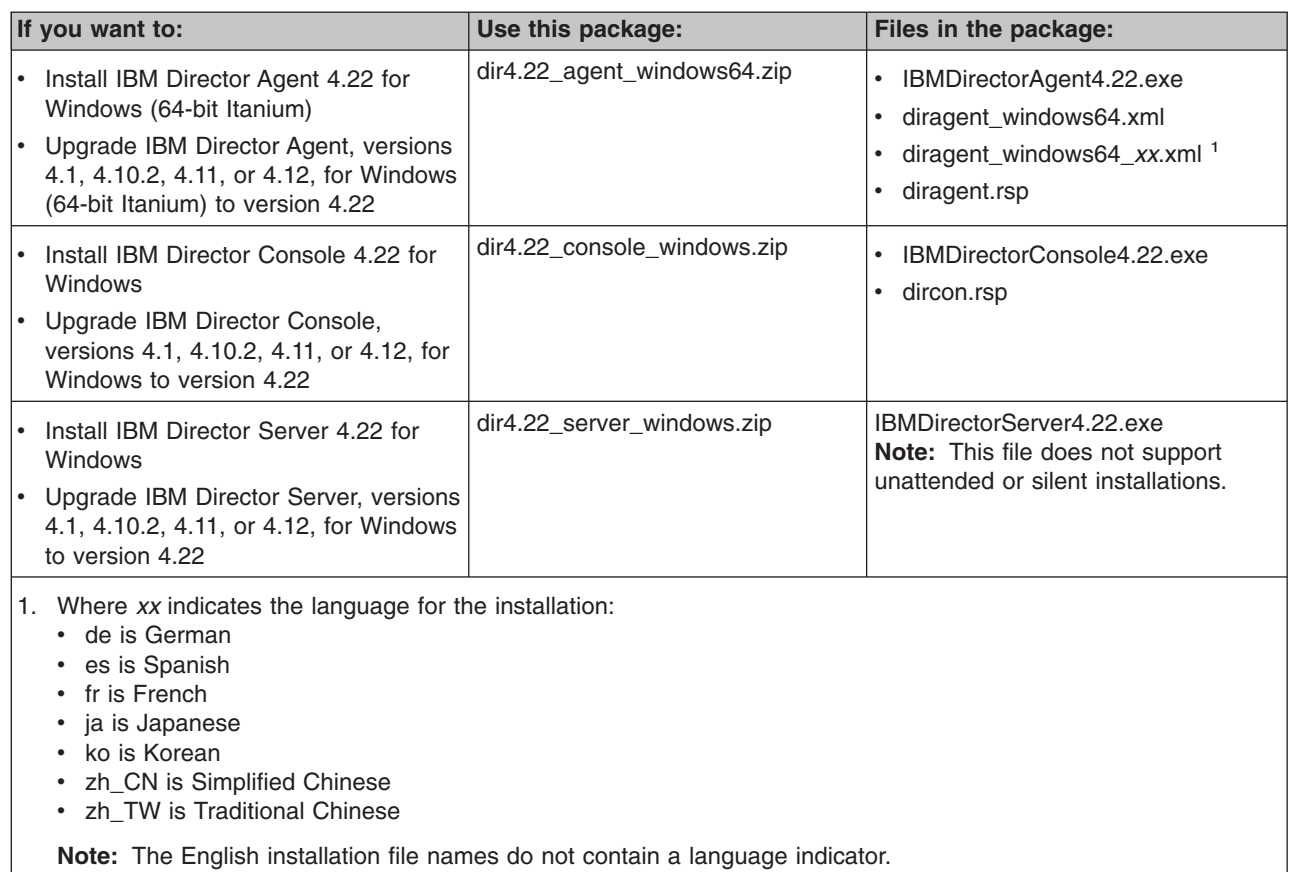

#### Table 4 lists the packages that you can use for systems running AIX and Linux.

*Table 4. Packages for systems running AIX and Linux*

| If you want to: |                                                                                                    | Use this package:            | Files in the package:                                                                           |
|-----------------|----------------------------------------------------------------------------------------------------|------------------------------|-------------------------------------------------------------------------------------------------|
|                 | Install IBM Director Agent 4.22 for<br>AIX.                                                                               | dir4.22_agent_aix.tar        | IBMDirectorAgent4.22-1.bin                                                                      |
|                 | • Upgrade IBM Director Agent,<br>versions 4.1, 4.10.2, 4.11, 4.12,<br>4.20, 4.20.2, or 4.21, for AIX to<br>version 4.22   |                              |                                                                                                 |
|                 | • Install IBM Director Agent 4.22 for<br>Linux<br>Upgrade IBM Director Agent,                                             | dir4.22_agent_linux.tar.gz   | IBMDirectorAgent4.22-1.sh<br>diragentpatch_linux.xml                                            |
|                 | versions 4.1, 4.10.2, 4.11, 4.12,<br>4.20, 4.20.2, or 4.21, for Linux to<br>version 4.22                                  |                              | diragent patch_linux_xx.xml <sup>1</sup><br>diragent_linux.xml<br>diragent_linux_xx.xml $^{-1}$ |
|                 |                                                                                                    |                              | dirinstall.alt<br>$\bullet$                                                                     |
|                 | Install IBM Director Console 4.22<br>for Linux                                                                            | dir4.22 console linux.tar.gz | IBMDirectorConsole4.22-1.sh<br>$\bullet$<br>dirinstall.alt                                      |
| $\bullet$       | Upgrade IBM Director Console,<br>versions 4.1, 4.10.2, 4.11, 4.12,<br>4.20, 4.20.2, or 4.21, for Linux to<br>version 4.22 |                              |                                                                                                 |

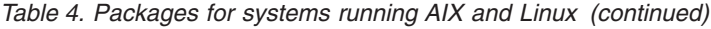

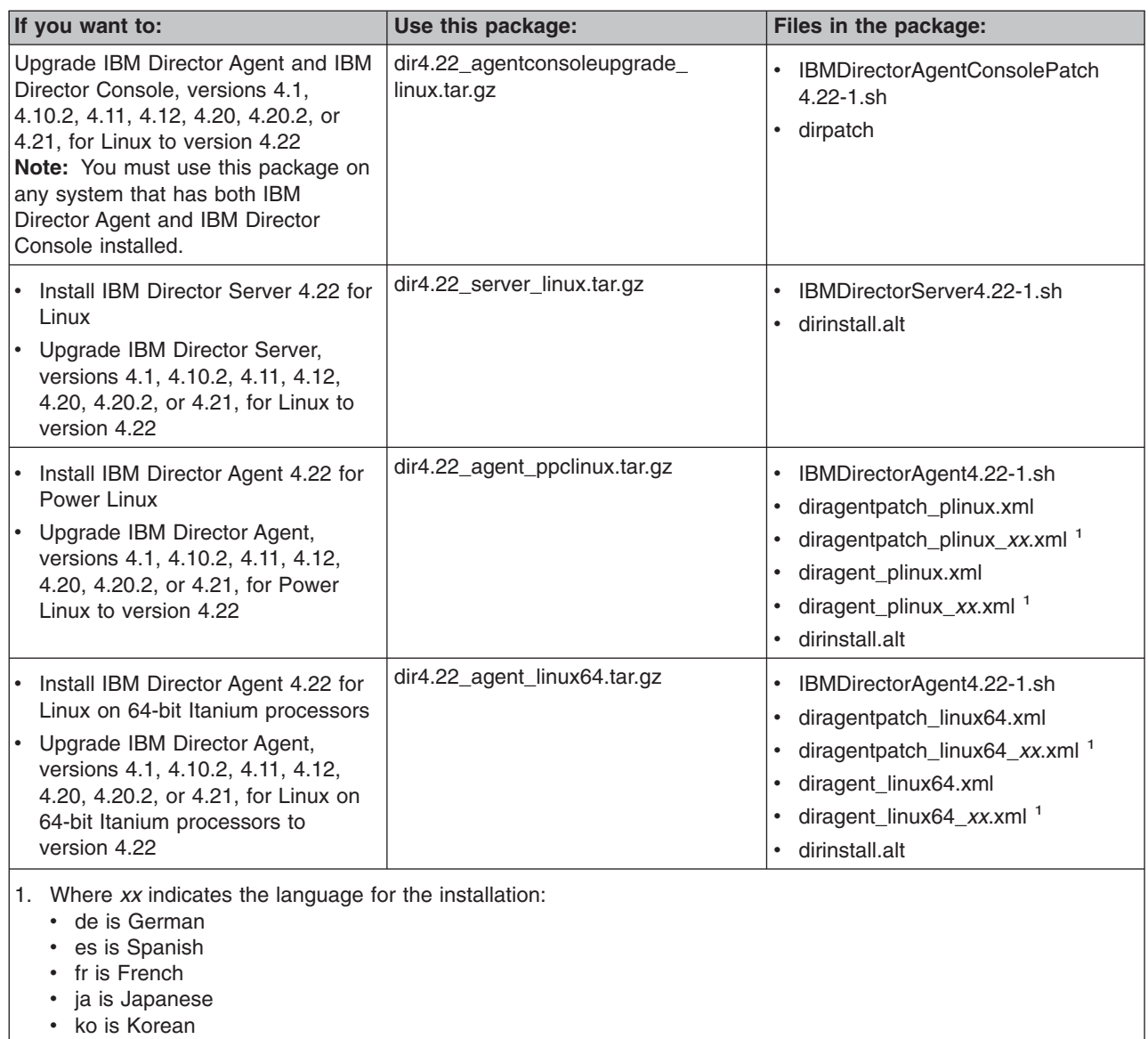

- zh\_CN is Simplified Chinese
- zh\_TW is Traditional Chinese

**Note:** The English installation file names do not contain a language indicator.

# **Installing or upgrading on Windows**

**Note:** The Microsoft software patch (MSP) files are provided for customers who prefer to use Windows Installer and understand how to use Windows Installer upgrade package files.

#### **Installing an IBM Director 4.22 upgrade on Windows**

Complete the following steps to install an IBM Director upgrade on a system running Windows:

- 1. Select the applicable package for your upgrade (see [Table](#page-12-0) 2 on page 9).
- 2. From a command prompt, type one of the following case-sensitive commands and press **Enter**:

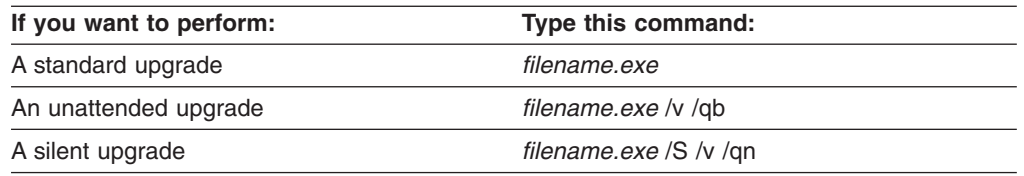

where *filename.exe* is the name of the executable file.

**Note:** A *standard* installation invokes the InstallShield wizard. An *unattended* installation shows the progress of the installation but does not require any user input. *A silent* installation suppresses all output to the screen during installation.

### **Installing IBM Director 4.22 on Windows**

Complete the following steps to install IBM Director 4.22 on a system running Windows:

- 1. Select the appropriate package for your installation (see [Table](#page-12-0) 3 on page 9).
- 2. If you do not want to customize the default installation options, go to step 5.
- 3. If you want to customize the default installation options, open the diragent.rsp file in an ASCII text editor.
- 4. Modify and save the diragent.rsp file. This file follows the Windows INI file format and is fully commented.
- 5. From the command prompt, type one of the following case-sensitive commands and press **Enter**:

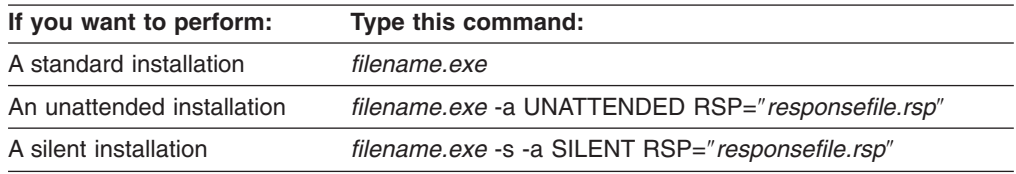

**Note:** Unattended and silent installations are not supported for the IBM Director Server installation.

where:

- *filename.exe* is the name of the executable file.
- RSP is an optional parameter that you can use to specify a customized response file.
- *responsefile.rsp* is the path and name of the customized response file that you created in step 4.
- **Note:** A *standard* installation invokes the InstallShield wizard. An *unattended* installation shows the progress of the installation but does not require any user input. *A silent* installation suppresses all output to the screen during installation.

# **Installing and upgrading on AIX or Linux**

This section provides instructions for installing and upgrading IBM Director on systems running AIX or Linux.

### **Installing IBM Director Agent, IBM Director Console, or IBM Director Server, version 4.22, on Linux**

Complete the following steps to install IBM Director on a system running Linux:

- 1. Select the applicable package for your installation (see [Table](#page-13-0) 4 on page 10).
- 2. If you do not want to customize the default installation options, go to step 5.
- 3. If you want to customize the default installation options, open the dirinstall.alt file in an ASCII text editor.
- 4. Modify and save the file. This file is fully commented.
- 5. (Optional) To save the RPM files, from a command prompt, type the following command and press **Enter**:

#### *filename* -x *directory*

where *filename* is the name of the executable file, and *directory* is the fully qualified name of the directory to which you want to write the RPM files.

6. To install IBM Director, type the following command and press **Enter**:

*filename* -r *installfile*

where:

- *filename* is the name of the executable file.
- v -r *installfile* is an optional parameter that you can use to specify a customized installation script, and *installfile* is the fully qualified name of the installation script.

### **Installing IBM Director Agent and IBM Director Console upgrade, version 4.22, on Linux**

Complete the following steps to upgrade a system running Linux and both IBM Director Agent and IBM Director Console:

- 1. If you do not want to customize the default installation options, go to step 4.
- 2. If you want to customize the default installation options, open the dirpatch file in an ASCII text editor.
- 3. Modify and save the file. This file is fully commented.
- 4. (Optional) To save the RPM files, from a command prompt, type the following command and press **Enter**:

#### *filename* -x *directory*

where *filename* is the name of the executable file, and *directory* is the fully qualified name of the directory to which you want to write the RPM files.

5. To install IBM Director, type the following command and press **Enter**:

#### *filename* -r *installfile*

where:

- *filename* is the name of the executable file.
- - r *installfile* is an optional parameter that you can use to specify a customized installation script, and *installfile* is the fully qualified name of the installation script.

# <span id="page-17-0"></span>**Installing IBM Director Agent on Red Hat 4.0 systems with AMD Opteron or Intel EM64T processors**

The installation of the IBM Director Agent package on Red Hat 4.0 systems requires the installation of the compat-libstdc++ package, which is on the fourth CD of the *Red Hat 4 for x86-64* CD set. Further, the compat-libstdc++ package may require installation of the libgcc package.

For Red Hat Enterprise Linux, version 4.0, this file is on the second CD of the same CD set and is named libgcc-3.4.3-9.EL4.i386.rpm. Later releases from Red Hat could have a different location and name for this file.

# **Information about uninstalling**

For complete information about uninstalling IBM Director 4.22, use the procedures in the *IBM Director 4.20 Installation and Configuration Guide*.

For installations that include the BladeCenter SAN Utility Extension for IBM Director, you must uninstall this extension before uninstalling IBM Director Server or IBM Director Console. If you do not uninstall the BladeCenter SAN Utility Extension for IBM Director, a later reinstallation of IBM Director Server or IBM Director Console will succeed, but IBM Director Server or IBM Director Console will fail to start.

For these instructions, see the readme file for the BladeCenter SAN Utility Extension for IBM Director that is installed on your system. You can download the appropriate BladeCenter SAN Utility Extension for IBM Director and its readme file from the QLogic Web page at

[http://www.qlogic.com/support/oem\\_detail\\_all.asp?oemid=324.](http://www.qlogic.com/support/oem_detail_all.asp?oemid=324)

# <span id="page-18-0"></span>**Chapter 3. Limitations, general problems, and workarounds**

This chapter contains information about limitations, general problems, and workarounds.

# **Limitations**

IBM Director 4.22 has the following limitations:

#### **IBM Director Agent running on Red Hat Enterprise Linux 4.0 operating systems**

IBM Director Agent running on Red Hat Enterprise Linux 4.0 operating systems has the following limitations:

- Less inventory information is returned to IBM Director Server than that returned for inventory information from other operating systems.
- There are no hardware events generated for these managed-systems.
- Common Information Model (CIM) monitors are not supported.

#### **IBM Director Console**

IBM Director Console is not supported on the GNOME desktop environment. This limitation applies whether IBM Director Console is installed as part of the IBM Director Server installation on a management server or by itself on a management console.

#### **Linux systems**

The Net-SNMP service (snmpd) must be started before the IBM Director SNMP Agent for Linux (dirsnmpd) is started. Otherwise, the IBM Director SNMP Agent cannot handle incoming Simple Network Management Protocol (SNMP) requests. This limitation does not apply to SNMP traps on Linux systems.

#### **ServeRAID-8i Controller on xSeries 366 and xSeries 460 running Windows 2003 x64 Editions only**

On xSeries 366 and xSeries 460 servers that are using the IBM ServeRAID-8i Serial Attached SCSI (SAS) RAID Controller on systems running Windows 2003 x64 Editions, you cannot use the ServeRAID Manager task in IBM Director 4.22 to create a RAID level-10 logical drive. Instead, you must use version 8.00.19 of the stand-alone ServeRAID Manager that comes with the ServeRAID option that you are using. Do so by either booting from the support CD or by running the stand-alone version, which was previously installed from the application CD.

If you use the ServeRAID Manager task in IBM Director 4.22 with the current Windows 2003 64-bit SAS driver (version 7778), a blue screen trap occurs. A future version of the Windows 2003 64-bit SAS driver will address this problem.

#### **xSeries 226 servers running Linux with ASF**

On xSeries 226 servers that are running the Linux operating system, additional RPM files should be installed for ASF 2.0 support. These additional RPM files are not available on the *IBM Director 4.22* CD. Instead, they will be available for download directly from the support pages for the xSeries 226 server. However, at the time of this release, these RPM files are not yet available on the xSeries 226 server download page.

**Note:** ASF 2.0 can still work properly in the absence of these RPM files; however, you will have to use the Configure Alert Standard Format (ASF) task from IBM Director Console to manually enter the IP address, subnet mask and gateway address. For information about this task, see the *IBM Director 4.20 Systems Management Guide*.

# <span id="page-19-0"></span>**General problems**

This section contains information about these general problems found in IBM Director 4.22:

**Note:** Also see "Solving IBM Director problems" in either the *IBM Director 4.20 Systems Management Guide* or the *IBM Director 4.20 Installation and Configuration Guide* for additional information about known problems.

#### **Mozilla browser**

**Note:** IBM Director UIM for HP OpenView on Linux only

When the Mozilla browser is used with IBM Director 4.22 UIM for HP OpenView on Linux, this browser requires that the underlying system is running the Red Hat Linux Advanced Server, version 2.1 operating system with update 6 or later. Otherwise, the Mozilla browser stops responding when you access the IBM Director help system. You can download the latest Red Hat updates from

https://www.redhat.com/security/updates/notes/.

# **Workarounds**

This section contains workarounds for the following problems:

- An inability to use the Deployment Wizard task to apply a profile to a group of BladeCenter chassis that have a mixed online and offline status.
- Storage managed objects that are locked are not present in IBM Director Console after IBM Director Server is stopped and restarted.

# **Using the Deployment Wizard task to apply a profile to a group of BladeCenter chassis**

You can use the BladeCenter Deployment wizard to create a profile that contains BladeCenter chassis configuration information. When you run the wizard online (targeted against one or more BladeCenter chassis), make sure that all the chassis that you target are actually online. If you target a group of BladeCenter chassis that have a mixed online and offline status, the Deployment Wizard will not apply the profile to any of the BladeCenter chassis that you targeted, even if they are online.

# **Rediscovering locked storage managed objects after restarting IBM Director**

After IBM Director Server is stopped and restarted, you must rediscover all storage devices. This rediscovery is necessary because IBM Director Console does not display any previously created storage managed objects that were locked when IBM Director Server was stopped and restarted.

From IBM Director Console, click **Tasks → Discover Systems → SMI-S Storage Devices** to discover storage devices supported by IBM Director.

# <span id="page-20-0"></span>**Chapter 4. Updates to the IBM Director 4.20 documentation**

This chapter provides information about the changes to the documentation and online help that have occurred since IBM Director 4.20 was released.

The documentation updates include the following topics:

- "Documentation updates in the IBM Director 4.21 Release Notes"
- v "BladeCenter deployment infrastructures"
- "Creation of [management](#page-22-0) processor objects" on page 19
- v ["Scalable](#page-23-0) systems and scalable partition support for xSeries 460 servers" on [page](#page-23-0) 20
- "Storage [managed](#page-29-0) objects" on page 26

# **Documentation updates in the IBM Director 4.21 Release Notes**

See the *IBM Director 4.21 Release Notes* for documentation updates related to the following functionality:

- Exporting and importing threshold tasks
- Help for network driver configuration
- IBM LM78 and SMBus device drivers for Linux
- New events
- Remote Control usage
- Restricting anonymous command execution
- twgrestore and twgsave commands
- Using PostgreSQL as the IBM Director database

# **BladeCenter deployment infrastructures**

IBM Director 4.22 supports installing IBM Director Server on a blade server and using that instance of IBM Director to manage the BladeCenter unit. Previously, if you wanted to use IBM Director to manage a BladeCenter unit, you needed to install IBM Director Server on a non-blade server.

For more information on these two configurations, see the following documentation:

• To use a non-blade server as the management server, see the information in Chapter 3, "Planning your IBM Director installation", of the *IBM Director 4.20 Installation and Configuration Guide*. The information is in the section titled "Setting up a BladeCenter deployment infrastructure".

**Note:** The "Important" reference in this section is no longer applicable.

• To use a blade server as the management server, see the remainder of this section. This scenario has some limitations about which you must be aware. These include some limitations about managing the blade server that contains IBM Director and the other blade servers in the BladeCenter chassis.

# **IBM Director Server running on a blade server**

You can install IBM Director Server on a blade server. With this management server you can manage:

- The BladeCenter unit, including the server on which IBM Director Server is installed.
- Other BladeCenter units.

You must observe these considerations when managing the BladeCenter unit that contains the management server :

- Enable access for authorized administrators as determined by the security policy established for the user environment.
- v Be careful when making changes to the configuration of the BladeCenter chassis from IBM Director itself. Such changes could effectively remove the instance of IBM Director Server from the network and halt the entire IBM Director environment.

Specifically, do not perform these tasks on the blade server where IBM Director Server is installed without careful consideration:

- Using Remote Deployment Manager (RDM) to deploy software to that blade server.
- Powering off that blade server.
- Changing the boot options on that blade server.
- v Create a network setup that enables the BladeCenter Management Module to communicate with the management server. Otherwise IBM Director will be unable to discover the BladeCenter chassis that contains the management server. For details, see ["Network](#page-22-0) setup for IBM Director Server running on a blade server" on [page](#page-22-0) 19.

# <span id="page-22-0"></span>**Network setup for IBM Director Server running on a blade server**

By default, the blade servers installed in a BladeCenter chassis cannot communicate automatically with the management module. This architecture is designed to prevent the blade servers from modifying the BladeCenter chassis settings. If you install IBM Director Server on a blade server and want to use the instance of IBM Director to manage the BladeCenter unit in which the management server is installed, you must enable communication between the management server and the management module.

Figure 1 shows such a network configuration.

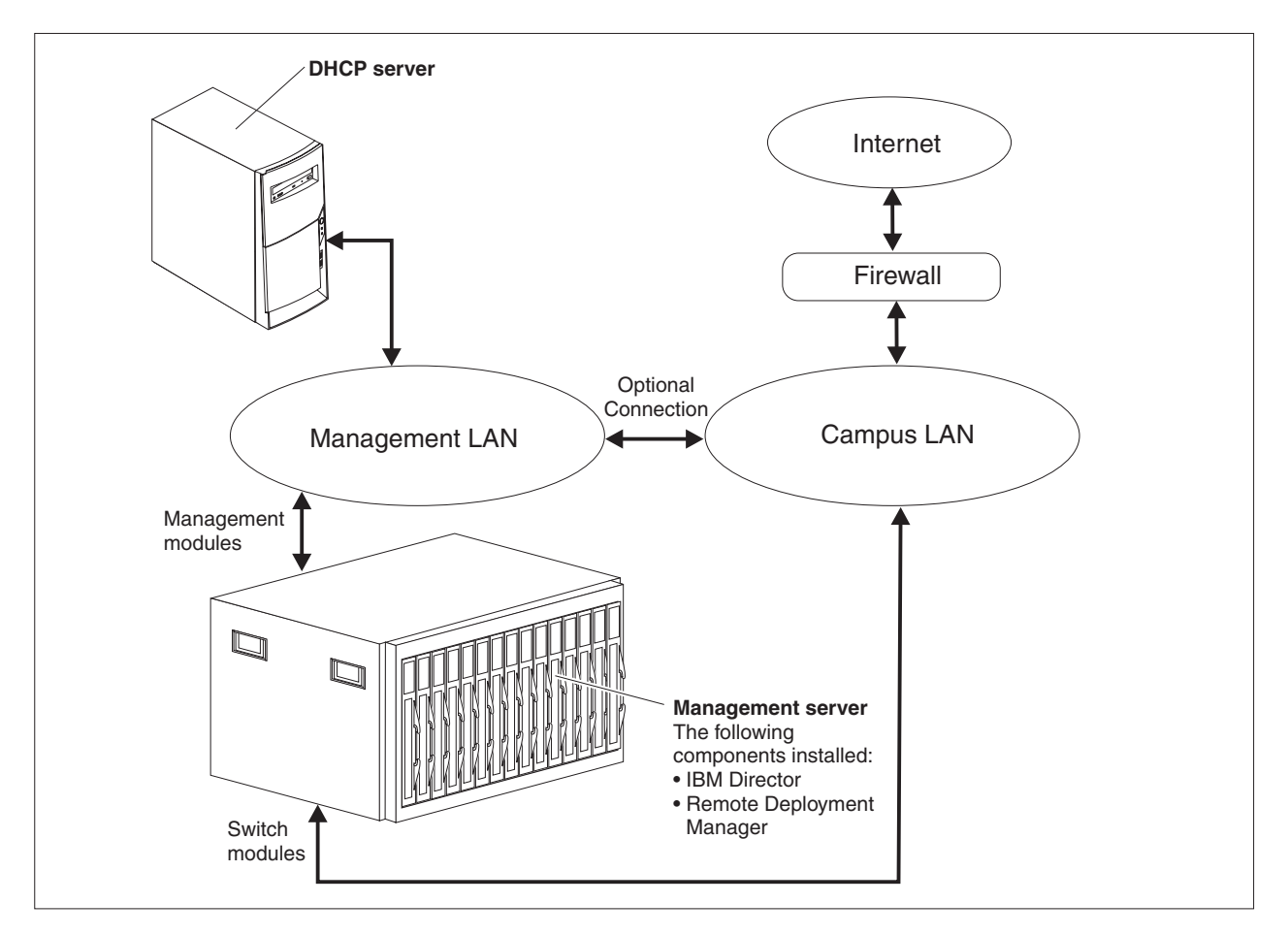

*Figure 1. Example of BladeCenter deployment network when IBM Director is installed on a blade server*

By enabling the communication between the Campus LAN and the Management LAN, the instance of IBM Director Server can communicate through the Campus LAN to the Management LAN and then onto the management module.

# **Creation of management processor objects**

Starting with IBM Director 4.22 and later releases, manual addition of management processor objects will only create management processor objects for ASM PCI Adapters that have been added to servers. You cannot create management processor objects for a Remote Supervisor Adapter or a Remote Supervisor Adapter II as documented in the *IBM Director 4.20 Installation and Configuration Guide*. IBM Director adds Remote Supervisor Adapters and Remote Supervisor Adapter IIs as physical-platform managed objects.

# <span id="page-23-0"></span>**Scalable systems and scalable partition support for xSeries 460 servers**

IBM Director 4.22 adds the following support for scalable systems and scalable partitions configured on xSeries 460 servers:

- Discovery of scalable systems and scalable partitions.
- Power operations for scalable partitions.
- **Note:** IBM Director 4.22 only performs discovery and power operations for scalable systems and scalable partitions that have been previously configured on xSeries 460 servers. It does not create or configure scalable systems or scalable partitions.

IBM Director communicates out-of-band with the service processors in xSeries 460 servers to manage hardware partitions. Each hardware partition can run a single image of the operating system and is defined as a *scalable partition* that consists of one or two xSeries 460 servers. The servers that are defined in a scalable partition have at least one SMP Expansion Module and are referred to as *scalable nodes*. A *scalable system* consists of scalable nodes and the scalable partitions that were created from those scalable nodes. These IBM Director managed objects are referred to as *scalable objects* throughout this documentation.

# **Understanding scalable objects**

Scalable objects are IBM Director managed objects that are used with multi-node configurations of supported xSeries servers.

Scalable objects in IBM Director for xSeries 460 servers include:

- Scalable nodes
- Scalable partitions
- Scalable systems

#### **Scalable nodes**

A scalable node is a server that has one or more SMP Expansion Modules. When IBM Director discovers such a server, it creates a physical-platform managed object. It also assigns attributes that record the number of SMP Expansion Modules, SMP Expansion Ports, and RXE Expansion Ports on the physical chassis.

In IBM Director Console, scalable nodes are identified with the same icon that is used for all physical platforms. To determine whether a physical platform has the additional attributes of a scalable node, in the Group Contents pane, double-click the icon for the physical platform. The "Display System Attributes" window opens and the attributes for SMP Expansion Modules and RXE Expansion Ports are in the list that is displayed.

The following requirements apply to multi-node configurations:

- All servers in one scalable system must be of the same machine type and model, and must have the same number of SMP Expansion Modules.
- All servers in one scalable system must have the same type of service processor and the same firmware code level.
- The service processor of each server must be connected to an active network. This connection is necessary so that the service processors can communicate and perform the necessary functions for the multiple servers to merge as one

combined server or unmerge as separate servers. This connection also is required for out-of-band communication with IBM Director.

• All servers in one scalable system must be at the same basic input/output system (BIOS) code level.

#### **Scalable partitions**

A scalable partition contains one or more scalable nodes. Regardless of the number of scalable nodes it contains, a scalable partition can run a single image of an operating system.

Scalable partitions can:

- Be powered on and powered off
- Support an operating system
- Have a single, contiguous memory space and access to all associated adapters
- Identify the scalable nodes that are used by the scalable partition
- v Be represented as managed systems after IBM Director Agent is installed on the scalable partition and the scalable partition is powered on.

You can view the state of a scalable partition from IBM Director Console. To do so, right-click the managed object for a scalable partition; then, click **Open** to display general attributes for that scalable partition. The scalable partition state is displayed under the general attribute State.

Furthermore, when you use the Status association in IBM Director Console, the Scalable Partition Power Status folder in the Group Contents pane includes several subcategories for scalable partition states.

#### **Scalable systems**

A scalable system is an IBM Director managed object that consists of scalable nodes and the scalable partitions that were created from the scalable nodes in the scalable system.

**Attention:** If you recable a multi-node server into a different physical configuration after it has been used with IBM Director, you must notify IBM Director of the recabling changes. For information, see ["Reestablishing](#page-26-0) out-of-band communication after an IP address change or [recabling](#page-26-0) change" on page 23.

#### **Groups that are used with scalable objects**

IBM Director provides several default groups of managed objects in the Groups pane for easier management of these objects. The default groups that are relevant to scalable objects are shown in Table 5.

| Group name                               | Includes these managed objects                                                                  |
|------------------------------------------|-------------------------------------------------------------------------------------------------|
| Logical Platforms                        | All logical-platform objects, which includes all scalable<br>partitions.                        |
| <b>Physical Platforms</b>                | All physical-platform objects, which includes all scalable nodes.                               |
| <b>Platforms</b>                         | All logical platforms and physical platforms.                                                   |
| Platforms and Platform<br><b>Members</b> | All logical and physical platforms and any managed systems<br>that result from these platforms. |
| <b>Scalable Partitions</b>               | Only scalable partitions.                                                                       |
| Scalable Systems                         | Only scalable systems.                                                                          |

*Table 5. IBM Director groups that are used with scalable objects*

| Group name                             | Includes these managed objects                                                                                                    |
|----------------------------------------|----------------------------------------------------------------------------------------------------|
| Scalable Systems and<br><b>Members</b> | All scalable systems and all members of those scalable<br>systems. Members of a scalable system include its scalable<br>partitions, its scalable nodes, and any remote I/O enclosures<br>attached to its scalable nodes. This group also includes<br>managed systems that result from its scalable partitions. |

*Table 5. IBM Director groups that are used with scalable objects (continued)*

# **Discovery of scalable systems and scalable partitions**

When a scalable node is unlocked, IBM Director performs additional discovery for the xSeries 460 server. This discovery determines whether the NVRAM of the service processor contains a partition descriptor. If it does, IBM Director uses the partition-descriptor information to create scalable systems and scalable partitions. The partition descriptor in NVRAM was stored by the Web management interface for the xSeries 460 server.

IBM Director also creates the association between scalable systems and scalable nodes, and between scalable partitions and scalable nodes. The partition descriptor in NVRAM indicates how many scalable nodes are in a scalable system and how many scalable nodes are in a scalable partition.

The interrogation of NVRAM to locate a partition descriptor is performed in the background, in a manner similar to the discovery of physical platforms.

The following conventions are used to name the new scalable objects:

- The scalable system is named *Scalable System xxxx* where *xxxx* is the last four characters of the scalable system UUID that is read from NVRAM.
- v The scalable partition is named *Scalable Partition xxxx yyyy* where *xxxx* is the last four characters of the scalable system UUID that is read from NVRAM and *yyyy* is the last four characters of the scalable partition UUID that is read from NVRAM.
- **Note:** When more than one scalable system UUID ends with the same last four characters, this naming convention will result in duplicate names. For this reason, consider renaming automatically created scalable systems to avoid confusion.

### **IBM Director and out-of-band communication**

IBM Director uses the communication methods provided by Management Processor Assistant (MPA) to communicate out-of-band with service processors on supported xSeries servers. For this reason, IBM Director cannot communicate out-of-band unless the following conditions are met:

- Service-processor networks must either have static IP address assignments or have Dynamic Host Configuration Protocol (DHCP) configured to maintain consistent IP addresses for the service processors. To do so, create reservations in DHCP that identify explicit IP addresses for the service processors.
- The IP addresses that are assigned to the service processors cannot change after the servers are discovered in IBM Director. This requirement is true whether you are using DHCP or statically assigning IP addresses. See ["Reestablishing](#page-26-0) out-of-band [communication](#page-26-0) after an IP address change or recabling change" on [page](#page-26-0) 23, which describes actions to take if the IP address of a service processor has changed since it was discovered by IBM Director.

<span id="page-26-0"></span>If IBM Director cannot communicate with a service processor on a supported server, use MPA to make sure that out-of-band communication with the service processor is working correctly. For more information about communicating with service processors in an IBM Director environment, see the *IBM Director 4.20 Installation and Configuration Guide*.

### **Reestablishing out-of-band communication after an IP address change or recabling change**

If the IP address of a service processor in a server that is used in a scalable partition changes or you recable a multi-node configuration, complete the following steps to reestablish out-of-band communication with the server:

- 1. From IBM Director, remove the affected scalable objects:
	- a. Delete the scalable system that contains the server.
	- b. Delete the scalable nodes that represent the server.
- 2. From IBM Director Console, click **Tasks → Discover Systems → Physical Platforms** to rediscover the scalable nodes.
- 3. If the scalable nodes are not already unlocked, from the IBM Director Group Contents pane, right-click the scalable node and click **Request Access**.

# **Performing power operations**

You can use IBM Director Console to power on and power off scalable partitions on xSeries 460 servers. Power operation that are performed on managed objects that represent scalable partitions use out-of-band communication. Power operations that are performed on managed-system objects created from powered-on scalable partitions use in-band communication to power off the scalable partition.

**Note:** The out-of-band power operations in IBM Director 4.22 are only for use by xSeries 460 servers. Other supported servers (such as xSeries 455 and xSeries 445 servers) should install and use Scalable Systems Manager (SSM) 4.20 if needed.

IBM Director Console identifies all scalable partitions with the same scalable partition icon whether they are powered on or powered off. However, IBM Director Console uses additional icons with the scalable-partition icon to indicate the state of a scalable partition.

IBM Director Console uses the same icon to depict all physical platforms, including those that are not scalable nodes and those that are not in powered-on scalable partitions.

If you have a scalable partition that can no longer be powered on or powered off, see ["Problems](#page-28-0) powering on or powering off a scalable partition" on page 25.

#### **Powering on a scalable partition**

When you power on a scalable partition, the servers that are part of the scalable partition are powered on, and the operating system is started on the scalable partition. If IBM Director Agent is installed on the scalable partition, it is started also.

Before you power on a scalable partition, make sure that the primary scalable node is unlocked in IBM Director and that all scalable nodes in the scalable partition have been discovered by IBM Director.

To request access to the primary scalable node, from the Group Contents pane of IBM Director Console, right-click the physical-platform icon and click **Request**

<span id="page-27-0"></span>**Access**. By providing a valid login ID and password that has read/write access to the service processor, you can unlock the physical platform.

Complete the following steps to power on a scalable partition:

- 1. From IBM Director Console, in the Group Contents pane, expand the tree structure for the scalable system that contains the scalable partition.
- 2. Right-click the inactive scalable partition that you want to power on; then, click **Power On**.

When IBM Director Server discovers that IBM Director Agent is running on the newly started scalable partition, it creates a managed-system object to represent the active scalable partition. You can use IBM Director to manage this managed system as you would any other managed system. For example, by using Management Processor Assistant (MPA), system administrators can configure, monitor, and manage the service processors in xSeries servers. Further, IBM Director associates the managed-system object with its scalable partition object. Use the Scalable Partitions Membership association in IBM Director Console to view a tree structure of scalable partitions and their associations with any managed systems.

#### **Shutting down and powering off a scalable partition**

When a scalable partition is powered on, you can use the IBM Director Console to shut down and power off the scalable partition. Doing so causes IBM Director to notify the operating system that the scalable partition will be shut down and powered off in one of the following ways:

- If the device driver for the service processor on the primary scalable node is available, the operating system attempts to exit from running applications before it shuts down. Then, IBM Director powers off the servers that are represented as scalable nodes.
- If the device driver for the service processor on the primary scalable node is not available, the scalable partition is immediately powered off and there is no attempt to exit from running applications. In this case, the operating system can display only a message that it is shutting down. It then flushes its disk caches before the servers that are represented as scalable nodes in the scalable partition are physically powered off. Application processes running on the system are not shut down.

Complete the following steps to shut down the operating system and power off all servers that are represented as scalable nodes:

- 1. From IBM Director Console, in the Group Contents pane, expand the tree structure for the scalable system that contains the scalable partition.
- 2. Right-click the active scalable partition that you want to power off; then, click **Shutdown and Power Off**.
- 3. Click **Execute Now**.

#### **Powering off a scalable partition**

When a scalable partition is powered on, you can use IBM Director Console to immediately power off the scalable partition. Doing so causes IBM Director to notify the operating system that the scalable partition will be powered off immediately. The operating system then displays a message that it is shutting down. It flushes its disk caches before the servers that are represented as scalable nodes in the scalable partition are physically powered off. Application processes that are running on the system are not shut down in an orderly way. After approximately 10 seconds, IBM Director physically powers off the server.

<span id="page-28-0"></span>Alternatively, you can shut down the operating system and application processes in a more orderly way before the servers in the scalable partition are powered off. See "Shutting down and [powering](#page-27-0) off a scalable partition" on page 24 for details.

Complete the following steps to immediately power off a scalable partition:

- 1. From IBM Director Console, in the Group Contents pane, expand the tree structure for the scalable system that contains the scalable partition.
- 2. Right-click the scalable partition that you want to power off; then, click **Power Off Now**.
- 3. Click **Execute Now**.

#### **Problems powering on or powering off a scalable partition**

Sometimes a scalable partition cannot be powered on or powered off in IBM Director Console.

Complete the following steps to resolve this symptom:

- 1. If you have not done so already, write down the IBM Director system names of the scalable nodes in the affected scalable partition. This information is shown in the Group Contents pane of IBM Director Console.
- 2. From IBM Director Console, remove the affected scalable objects:
	- a. Delete the scalable system that contains the scalable partition. This action will delete the scalable partition as well.
	- b. Delete the scalable nodes that were part of the scalable partition.
- 3. From the Web interface to the service processor on the primary server, use the Restore Defaults page to reset the service-processor configuration to the factory defaults.

**Attention:** When you reset the defaults, you will lose all the modifications that you made to the service processor. You also will lose the remote control of the remote servers, which includes the IP address, login IDs, and passwords. If you had site-specific customizations, you must reconfigure them after the defaults have been restored.

- 4. If the affected servers are part of a service-processor network with one or more DHCP servers, make sure that DHCP is configured to maintain consistent IP addresses for the service processors.
- 5. From IBM Director Console, click **Tasks → Discover Systems → Physical Platforms** to rediscover the scalable objects.
- 6. If the scalable node is not already unlocked, from the IBM Director Group Contents pane, right-click the scalable node; then, click **Request Access**.

# <span id="page-29-0"></span>**Storage managed objects**

IBM Director 4.22 introduces support for storage managed objects, which are IBM Director managed objects that represent storage-related devices. IBM Director 4.22 provides support for storage managed objects that represent IBM TotalStorage DS4000 series storage systems.

IBM Director implements support for storage managed objects by using the Storage Management Initiative Specification (SMI-S) v1.0.2, which has been defined by the Storage Networking Industry Association (SNIA). IBM Director communicates with storage systems through their respective SMI-S providers.

**Note:** The SANtricity SMI Provider from Engenio is required for DS4000 series support in IBM Director 4.22. This provider complies with SMI-S version 1.0.2. Obtain this provider from the Engenio Web site http://www.engenio.com.

Storage managed objects can be used with the IBM Director Inventory task. In IBM Director 4.22, storage managed objects that represent IBM TotalStorage DS4000 series storage systems do not provide system health information.

# **Discovering SMI-S Storage Devices**

From IBM Director Console, click **Tasks → Discover Systems → SMI-S Storage Devices** to discover storage devices supported by IBM Director.

**Note:** Although IBM Director Console displays storage managed objects that represent supported SMI-S storage devices, the storage managed object does not provide full common information model (CIM) data until it has been unlocked. After it has been unlocked, IBM Director can communicate with the SMI-S provider for that storage device.

To request access, from the Group Contents pane, right-click the storage managed object and click **Request Access**. By providing a valid login ID and password that has read/write access to the SMI-S provider, you can unlock the storage managed object.

The ″Discovery Preferences″ window has a new SMI-S Storage Devices tab that you can use to set discovery parameters for storage managed objects.

# <span id="page-30-0"></span>**Creating SMI-S Storage Devices**

Complete the following steps to create a storage managed object for a supported storage device:

1. 1. From IBM Director Console, in the Group Contents pane, right-click any blank space; then, click **New → SMI-S Storage Devices**. The ″Add SMI-S Storage Devices″ window opens.

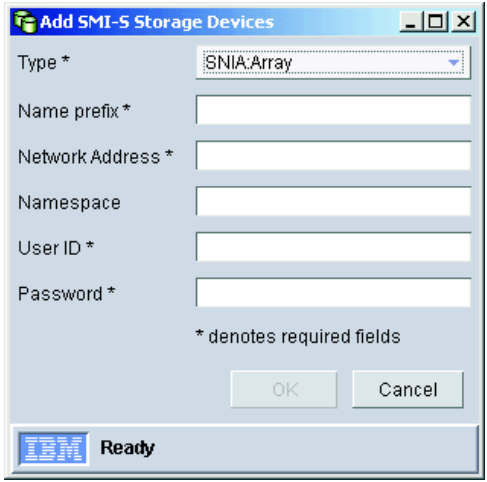

*Figure 2.* ″*Add SMI-S Storage Devices*″ *window*

- 2. In the **Type** field, select the type of storage device that you want to add. IBM Director 4.22 only supports the SNIA:Array type.
- 3. In the **Name prefix** field, type the name for the storage managed object.
- 4. In the **Network Address** field, type either the IP address of the storage device or the Domain Name Service (DNS) host name. For example, type an IP address in the format xxx.xxx.xxx.xxx or type a host name similar in format to myhost.city.com.
- 5. In the **Namespace** field, type **Interop**, which is the namespace for the Engenio provider.
- 6. In the **User ID** field, type the user name for the storage device.
- 7. In the **Password** field, type the password for the user name that you used.
- 8. Click **OK**. IBM Director logs on to the management interface that is provided by the storage device and creates the applicable storage managed object.

### **Starting external applications for storage devices**

You can use IBM Director to start external applications for targeted storage managed objects. IBM Director 4.22 supports the start of Storage Manager Client for IBM TotalStorage DS4000 series storage systems. You must install Storage Manager Client on each management console from which you plan to use it.

Before you can start Storage Manager Client from IBM Director Console on systems running a Windows operating system, you must set the following environment variables:

#### **JAVA\_FAStT**

Defines the Java Runtime Environment (JRE) directory that is associated with Storage Manager Client. The default directory on Windows operating systems is c:\Program Files\Common Files\IBM\_FAStT\jre\1.4.

#### **STORAGE\_MANAGER**

Defines the working directory of Storage Manager Client. The default directory on Windows operating systems is c:\Program Files\IBM\_FAStT\client.

Complete the following steps to start IBM DS4000 Storage Manager from IBM Director:

- 1. From IBM Director Console, in the Group Contents pane, right-click on a storage managed object.
- 2. Click **Launch external application → Storage Manager**.

For information about IBM DS4000 Storage Manager, see the documentation that comes with that product.

# **Groups that are used with storage managed objects**

Table 6 lists the two new groups that have been added to IBM Director to support storage managed objects.

| Group name                  | Includes these storage managed objects                                         |
|-----------------------------|--------------------------------------------------------------------------------|
| <b>SMIS-Storage Devices</b> | Only storage managed objects that comply with the SMI-S<br>standard.           |
| Storage Devices             | All storage managed objects, regardless of compliance with<br>SMI-S standards. |

*Table 6. IBM Director groups that are used with storage managed objects*

# <span id="page-32-0"></span>**Appendix A. Third-party notices**

This appendix includes updated third-party notices for open source components that are part of IBM Director 4.22.

The information in this appendix applies to the following third-party software:

- "Apache HTTP [software"](#page-33-0) on page 30
- ["Additional](#page-48-0) Apache software" on page 45
- "ICU [software"](#page-49-0) on page 46
- ["modSSL](#page-50-0) software" on page 47
- ["OpenSSL](#page-53-0) software" on page 50
- ["Pegasus](#page-55-0) software" on page 52
- "STLPort [software"](#page-56-0) on page 53

The information in this appendix supersedes that provided in the dir4.22\_legal\_readme.txt, which is included on the *IBM Director 4.22* CD in the docs\license directory.

# **General third-party notices**

This general information applies to all third-party software that is included with IBM Director.

The license agreement for this product refers you to this file for details concerning terms and conditions applicable to third party software code included in this product, and for certain notices and other information IBM must provide to you under its license to certain software code. The relevant terms and conditions, notices and other information are provided or referenced below. Please note that any non-English version of the licenses below is unofficial and is provided to you for your convenience only. The English version of the licenses below, provided as part of the English version of this file, is the official version.

Notwithstanding the terms and conditions of any other agreement you may have with IBM or any of its related or affiliated entities (collectively "IBM"), the third party software code identified below are ″Excluded Components″ and are subject to the following terms and conditions:

- The Excluded Components are provided on an "AS IS" basis.
- IBM DISCLAIMS ANY AND ALL EXPRESS AND IMPLIED WARRANTIES AND CONDITIONS WITH RESPECT TO THE EXCLUDED COMPONENTS, INCLUDING, BUT NOT LIMITED TO, THE WARRANTY OF NON-INFRINGEMENT OR INTERFERENCE AND THE IMPLIED WARRANTIES AND CONDITIONS OF MERCHANTABILITY AND FITNESS FOR A PARTICULAR PURPOSE.
- IBM will not be liable to you or indemnify you for any claims related to the Excluded Components.
- IBM will not be liable for any direct, indirect, incidental, special, exemplary, punitive or consequential damages with respect to the Excluded Components.

# <span id="page-33-0"></span>**Apache HTTP software**

The Program includes HTTP software developed by The Apache Software Foundation. Portions of the software are subject to the following notices. (Copyright notices which vary only by the years of copyright are omitted for brevity.) IBM did not modify this software, and this software is provided to you under the terms and conditions for the Program, which are provided by IBM alone subject to the disclaimers above.

This notice is applicable to Apache License, Version 2.0, January 2004. For more information about Apache licenses, see http://www.apache.org/licenses/. TERMS AND CONDITIONS FOR USE, REPRODUCTION, AND DISTRIBUTION

1. Definitions.

"License" shall mean the terms and conditions for use, reproduction, and distribution as defined by Sections 1 through 9 of this document.

"Licensor" shall mean the copyright owner or entity authorized by the copyright owner that is granting the License.

"Legal Entity" shall mean the union of the acting entity and all other entities that control, are controlled by, or are under common control with that entity. For the purposes of this definition, "control" means (i) the power, direct or indirect, to cause the direction or management of such entity, whether by contract or otherwise, or (ii) ownership of fifty percent (50%) or more of the outstanding shares, or (iii) beneficial ownership of such entity.

"You" (or "Your") shall mean an individual or Legal Entity exercising permissions granted by this License.

"Source" form shall mean the preferred form for making modifications, including but not limited to software source code, documentation source, and configuration files.

"Object" form shall mean any form resulting from mechanical transformation or translation of a Source form, including but not limited to compiled object code, generated documentation, and conversions to other media types.

"Work" shall mean the work of authorship, whether in Source or Object form, made available under the License, as indicated by a copyright notice that is included in or attached to the work (an example is provided in the Appendix below).

"Derivative Works" shall mean any work, whether in Source or Object form, that is based on (or derived from) the Work and for which the editorial revisions, annotations, elaborations, or other modifications represent, as a whole, an original work of authorship. For the purposes of this License, Derivative Works shall not include works that remain separable from, or merely link (or bind by name) to the interfaces of, the Work and Derivative Works thereof.

"Contribution" shall mean any work of authorship, including the original version of the Work and any modifications or additions to that Work or Derivative Works thereof, that is intentionally submitted to Licensor for inclusion in the Work by the copyright owner or by an individual or Legal Entity authorized to submit on behalf of the copyright owner. For the purposes of this definition, "submitted" means any form of electronic, verbal, or written communication sent to the Licensor or its representatives, including but not limited to communication on electronic mailing lists, source code control systems, and issue tracking systems that are managed by, or on behalf of, the Licensor for the purpose of discussing and improving the Work, but

excluding communication that is conspicuously marked or otherwise designated in writing by the copyright owner as "Not a Contribution."

"Contributor" shall mean Licensor and any individual or Legal Entity on behalf of whom a Contribution has been received by Licensor and subsequently incorporated within the Work.

- 2. Grant of Copyright License. Subject to the terms and conditions of this License, each Contributor hereby grants to You a perpetual, worldwide, non-exclusive, no-charge, royalty-free, irrevocable copyright license to reproduce, prepare Derivative Works of, publicly display, publicly perform, sublicense, and distribute the Work and such Derivative Works in Source or Object form.
- 3. Grant of Patent License. Subject to the terms and conditions of this License, each Contributor hereby grants to You a perpetual, worldwide, non-exclusive, no-charge, royalty-free, irrevocable (except as stated in this section) patent license to make, have made, use, offer to sell, sell, import, and otherwise transfer the Work, where such license applies only to those patent claims licensable by such Contributor that are necessarily infringed by their Contribution(s) alone or by combination of their Contribution(s) with the Work to which such Contribution(s) was submitted. If You institute patent litigation against any entity (including a cross-claim or counterclaim in a lawsuit) alleging that the Work or a Contribution incorporated within the Work constitutes direct or contributory patent infringement, then any patent licenses granted to You under this License for that Work shall terminate as of the date such litigation is filed.
- 4. Redistribution. You may reproduce and distribute copies of the Work or Derivative Works thereof in any medium, with or without modifications, and in Source or Object form, provided that You meet the following conditions:
	- (a) You must give any other recipients of the Work or Derivative Works a copy of this License; and
	- (b) You must cause any modified files to carry prominent notices stating that You changed the files; and
	- (c) You must retain, in the Source form of any Derivative Works that You distribute, all copyright, patent, trademark, and attribution notices from the Source form of the Work, excluding those notices that do not pertain to any part of the Derivative Works; and
	- (d) If the Work includes a "NOTICE" text file as part of its distribution, then any Derivative Works that You distribute must include a readable copy of the attribution notices contained within such NOTICE file, excluding those notices that do not pertain to any part of the Derivative Works, in at least one of the following places: within a NOTICE text file distributed as part of the Derivative Works; within the Source form or documentation, if provided along with the Derivative Works; or, within a display generated by the Derivative Works, if and wherever such third-party notices normally appear. The contents of the NOTICE file are for informational purposes only and do not modify the License. You may add Your own attribution notices within Derivative Works that You distribute, alongside or as an addendum to the NOTICE text from the Work, provided that such additional attribution notices cannot be construed as modifying the License.

You may add Your own copyright statement to Your modifications and may provide additional or different license terms and conditions for use, reproduction, or distribution of Your modifications, or

for any such Derivative Works as a whole, provided Your use, reproduction, and distribution of the Work otherwise complies with the conditions stated in this License.

- 5. Submission of Contributions. Unless You explicitly state otherwise, any Contribution intentionally submitted for inclusion in the Work by You to the Licensor shall be under the terms and conditions of this License, without any additional terms or conditions. Notwithstanding the above, nothing herein shall supersede or modify the terms of any separate license agreement you may have executed with Licensor regarding such Contributions.
- 6. Trademarks. This License does not grant permission to use the trade names, trademarks, service marks, or product names of the Licensor, except as required for reasonable and customary use in describing the origin of the Work and reproducing the content of the NOTICE file.
- 7. Disclaimer of Warranty. Unless required by applicable law or agreed to in writing, Licensor provides the Work (and each Contributor provides its Contributions) on an "AS IS" BASIS, WITHOUT WARRANTIES OR CONDITIONS OF ANY KIND, either express or implied, including, without limitation, any warranties or conditions of TITLE, NON-INFRINGEMENT, MERCHANTABILITY, or FITNESS FOR A PARTICULAR PURPOSE. You are solely responsible for determining the appropriateness of using or redistributing the Work and assume any risks associated with Your exercise of permissions under this License.
- 8. Limitation of Liability. In no event and under no legal theory, whether in tort (including negligence), contract, or otherwise, unless required by applicable law (such as deliberate and grossly negligent acts) or agreed to in writing, shall any Contributor be liable to You for damages, including any direct, indirect, special, incidental, or consequential damages of any character arising as a result of this License or out of the use or inability to use the Work (including but not limited to damages for loss of goodwill, work stoppage, computer failure or malfunction, or any and all other commercial damages or losses), even if such Contributor has been advised of the possibility of such damages.
- 9. Accepting Warranty or Additional Liability. While redistributing the Work or Derivative Works thereof, You may choose to offer, and charge a fee for, acceptance of support, warranty, indemnity, or other liability obligations and/or rights consistent with this License. However, in accepting such obligations, You may act only on Your own behalf and on Your sole responsibility, not on behalf of any other Contributor, and only if You agree to indemnify, defend, and hold each Contributor harmless for any liability incurred by, or claims asserted against, such Contributor by reason of your accepting any such warranty or additional liability.

#### END OF TERMS AND CONDITIONS

APPENDIX: How to apply the Apache License to your work.

To apply the Apache License to your work, attach the following boilerplate notice, with the fields enclosed by brackets "[]" replaced with your own identifying information. (Don't include the brackets!) The text should be enclosed in the appropriate comment syntax for the file format. We also recommend that a file or class name and description of purpose be included on the same "printed page" as the copyright notice for easier identification within third-party archives.

Copyright [yyyy] [name of copyright owner]

Licensed under the Apache License, Version 2.0 (the "License"); you may not use this file except in compliance with the License. You may obtain a copy of the License at

http://www.apache.org/licenses/LICENSE-2.0

Unless required by applicable law or agreed to in writing, software distributed under the License is distributed on an "AS IS" BASIS, WITHOUT WARRANTIES OR CONDITIONS OF ANY KIND, either express or implied. See the License for the specific language governing permissions and limitations under the License.

APACHE HTTP SERVER SUBCOMPONENTS:

The Apache HTTP Server includes a number of subcomponents with separate copyright notices and license terms. Your use of the source code for the these subcomponents is subject to the terms and conditions of the following licenses.

For the mod mime magic component:

/\* \* mod\_mime\_magic: MIME type lookup via file magic numbers \* Copyright (c) 1996-1997 Cisco Systems, Inc. \* \* This software was submitted by Cisco Systems to the Apache Group in July \* 1997. Future revisions and derivatives of this source code must \* acknowledge Cisco Systems as the original contributor of this module. \* All other licensing and usage conditions are those of the Apache Group. \* \* Some of this code is derived from the free version of the file command \* originally posted to comp.sources.unix. Copyright info for that program \* is included below as required. \* --------------------------------------------------------------------------- \* - Copyright (c) Ian F. Darwin, 1987. Written by Ian F. Darwin. \* \* This software is not subject to any license of the American Telephone and \* Telegraph Company or of the Regents of the University of California. \* \* Permission is granted to anyone to use this software for any purpose on any \* computer system, and to alter it and redistribute it freely, subject to \* the following restrictions: \*  $*$  1. The author is not responsible for the consequences of use of this \* software, no matter how awful, even if they arise from flaws in it. \*  $*$  2. The origin of this software must not be misrepresented, either by \* explicit claim or by omission. Since few users ever read sources, credits \* must appear in the documentation. \* \* 3. Altered versions must be plainly marked as such, and must not be \* misrepresented as being the original software. Since few users ever read \* sources, credits must appear in the documentation. \* \* 4. This notice may not be removed or altered. \* ------------------------------------------------------------------------- \* \*/ \* For compliance with Mr Darwin's terms: this has been very significantly \* modified from the free "file" command.  $*$  - all-in-one file for compilation convenience when moving from one \* version of Apache to the next. \* - Memory allocation is done through the Apache API's pool structure. \* - All functions have had necessary Apache API request or server structures passed to them where necessary to call other Apache API routines. (i.e., usually for logging, files, or memory allocation in itself or a called function.)

```
* - struct magic has been converted from an array to a single-ended linked
    list because it only grows one record at a time, it's only accessed
    sequentially, and the Apache API has no equivalent of realloc().
 * - Functions have been changed to get their parameters from the server
    configuration instead of globals. (It should be reentrant now but has
    not been tested in a threaded environment.)
 * - Places where it used to print results to stdout now saves them in a
   list where they're used to set the MIME type in the Apache request
* record.
* - Command-line flags have been removed since they will never be used here.
 *
*/
For the src/modules/standard/mod imap.c component:
  "macmartinized" polygon code copyright 1992 by Eric Haines, erich@eye.com
For the src/main/util md5.c component:
/************************************************************************
* NCSA HTTPd Server
 * Software Development Group
 * National Center for Supercomputing Applications
* University of Illinois at Urbana-Champaign
 * 605 E. Springfield, Champaign, IL 61820
 * httpd@ncsa.uiuc.edu
 *
 * Copyright (C) 1995, Board of Trustees of the University of Illinois
 *
 ************************************************************************
 *
* md5.c: NCSA HTTPd code which uses the md5c.c RSA Code
 *
* Original Code Copyright (C) 1994, Jeff Hostetler, Spyglass, Inc.
* Portions of Content-MD5 code Copyright (C) 1993, 1994 by Carnegie Mellon
       University (see Copyright below).
 * Portions of Content-MD5 code Copyright (C) 1991 Bell Communications
       Research, Inc. (Bellcore) (see Copyright below).
 * Portions extracted from mpack, John G. Myers - jgm+@cmu.edu
 * Content-MD5 Code contributed by Martin Hamilton (martin@net.lut.ac.uk)
 *
*/
/* these portions extracted from mpack, John G. Myers - jgm+@cmu.edu */
/* (C) Copyright 1993,1994 by Carnegie Mellon University
* All Rights Reserved.
 *
* Permission to use, copy, modify, distribute, and sell this software
* and its documentation for any purpose is hereby granted without
* fee, provided that the above copyright notice appear in all copies
* and that both that copyright notice and this permission notice
* appear in supporting documentation, and that the name of Carnegie
* Mellon University not be used in advertising or publicity
 * pertaining to distribution of the software without specific,
 * written prior permission. Carnegie Mellon University makes no
 * representations about the suitability of this software for any
 * purpose. It is provided "as is" without express or implied
 * warranty.
 *
* CARNEGIE MELLON UNIVERSITY DISCLAIMS ALL WARRANTIES WITH REGARD TO
* THIS SOFTWARE, INCLUDING ALL IMPLIED WARRANTIES OF MERCHANTABILITY
 * AND FITNESS, IN NO EVENT SHALL CARNEGIE MELLON UNIVERSITY BE LIABLE
 * FOR ANY SPECIAL, INDIRECT OR CONSEQUENTIAL DAMAGES OR ANY DAMAGES
 * WHATSOEVER RESULTING FROM LOSS OF USE, DATA OR PROFITS, WHETHER IN
```

```
* AN ACTION OF CONTRACT, NEGLIGENCE OR OTHER TORTIOUS ACTION, ARISING
 * OUT OF OR IN CONNECTION WITH THE USE OR PERFORMANCE OF THIS
 * SOFTWARE.
 */
/*
 * Copyright (c) 1991 Bell Communications Research, Inc. (Bellcore)
 *
* Permission to use, copy, modify, and distribute this material
 * for any purpose and without fee is hereby granted, provided
 * that the above copyright notice and this permission notice
 * appear in all copies, and that the name of Bellcore not be
 * used in advertising or publicity pertaining to this
 * material without the specific, prior written permission
 * of an authorized representative of Bellcore. BELLCORE
 * MAKES NO REPRESENTATIONS ABOUT THE ACCURACY OR SUITABILITY
 * OF THIS MATERIAL FOR ANY PURPOSE. IT IS PROVIDED "AS IS",
 * WITHOUT ANY EXPRESS OR IMPLIED WARRANTIES.
 */
For the src/include/ap md5.h component:
/*
* This is work is derived from material Copyright RSA Data Security, Inc.
 *
 * The RSA copyright statement and Licence for that original material is
 * included below. This is followed by the Apache copyright statement and
 * licence for the modifications made to that material.
 */
/* Copyright (C) 1991-2, RSA Data Security, Inc. Created 1991. All
   rights reserved.
  License to copy and use this software is granted provided that it
   is identified as the "RSA Data Security, Inc. MD5 Message-Digest
   Algorithm" in all material mentioning or referencing this software
   or this function.
   License is also granted to make and use derivative works provided
   that such works are identified as "derived from the RSA Data
   Security, Inc. MD5 Message-Digest Algorithm" in all material
  mentioning or referencing the derived work.
   RSA Data Security, Inc. makes no representations concerning either
   the merchantability of this software or the suitability of this
   software for any particular purpose. It is provided "as is"
   without express or implied warranty of any kind.
   These notices must be retained in any copies of any part of this
   documentation and/or software.
 */
For the src/ap/ap md5c.c component:
/*
 * This is work is derived from material Copyright RSA Data Security, Inc.
 *
 * The RSA copyright statement and Licence for that original material is
 * included below. This is followed by the Apache copyright statement and
 * licence for the modifications made to that material.
 */
/* MD5C.C - RSA Data Security, Inc., MD5 message-digest algorithm
 */
/* Copyright (C) 1991-2, RSA Data Security, Inc. Created 1991. All
   rights reserved.
```

```
License to copy and use this software is granted provided that it
   is identified as the "RSA Data Security, Inc. MD5 Message-Digest
  Algorithm" in all material mentioning or referencing this software
  or this function.
  License is also granted to make and use derivative works provided
  that such works are identified as "derived from the RSA Data
  Security, Inc. MD5 Message-Digest Algorithm" in all material
  mentioning or referencing the derived work.
   RSA Data Security, Inc. makes no representations concerning either
  the merchantability of this software or the suitability of this
  software for any particular purpose. It is provided "as is"
  without express or implied warranty of any kind.
  These notices must be retained in any copies of any part of this
  documentation and/or software.
 */
/*
* The p MD5Encode() routine uses much code obtained from the FreeBSD 3.0
* MD5 crypt() function, which is licenced as follows:
 * ----------------------------------------------------------------------------
 * "THE BEER-WARE LICENSE" (Revision 42):
 * <phk@login.dknet.dk> wrote this file. As long as you retain this notice you
 * can do whatever you want with this stuff. If we meet some day, and you think
* this stuff is worth it, you can buy me a beer in return. Poul-Henning Kamp
 * ----------------------------------------------------------------------------
*/
```
For the src/lib/sdbm component:

- \* sdbm ndbm work-alike hashed database library
- \* based on Per-Aake Larson's Dynamic Hashing algorithms. BIT 18 (1978).
- \* author: oz@nexus.yorku.ca
- \* status: public domain.

For the src/lib/expat-lite component:

Copyright (c) 1998, 1999 James Clark. Expat is subject to the Mozilla Public License Version 1.1.

#### MOZILLA PUBLIC LICENSE Version 1.1

---------------

1. Definitions.

1.0.1. "Commercial Use" means distribution or otherwise making the Covered Code available to a third party.

1.1. "Contributor" means each entity that creates or contributes to the creation of Modifications.

1.2. "Contributor Version" means the combination of the Original Code, prior Modifications used by a Contributor, and the Modifications made by that particular Contributor.

1.3. "Covered Code" means the Original Code or Modifications or the combination of the Original Code and Modifications, in each case including portions thereof.

1.4. "Electronic Distribution Mechanism" means a mechanism generally accepted in the software development community for the electronic transfer of data.

1.5. "Executable" means Covered Code in any form other than Source Code.

1.6. "Initial Developer" means the individual or entity identified as the Initial Developer in the Source Code notice required by Exhibit  $\mathsf{A}$ .

1.7. "Larger Work" means a work which combines Covered Code or portions thereof with code not governed by the terms of this License.

1.8. "License" means this document.

1.8.1. "Licensable" means having the right to grant, to the maximum extent possible, whether at the time of the initial grant or subsequently acquired, any and all of the rights conveyed herein.

1.9. "Modifications" means any addition to or deletion from the substance or structure of either the Original Code or any previous Modifications. When Covered Code is released as a series of files, a Modification is:

A. Any addition to or deletion from the contents of a file containing Original Code or previous Modifications.

B. Any new file that contains any part of the Original Code or previous Modifications.

1.10. "Original Code" means Source Code of computer software code which is described in the Source Code notice required by Exhibit A as Original Code, and which, at the time of its release under this License is not already Covered Code governed by this License.

1.10.1. "Patent Claims" means any patent claim(s), now owned or hereafter acquired, including without limitation, method, process, and apparatus claims, in any patent Licensable by grantor.

1.11. "Source Code" means the preferred form of the Covered Code for making modifications to it, including all modules it contains, plus any associated interface definition files, scripts used to control compilation and installation of an Executable, or source code differential comparisons against either the Original Code or another well known, available Covered Code of the Contributor's choice. The Source Code can be in a compressed or archival form, provided the appropriate decompression or de-archiving software is widely available for no charge.

1.12. "You" (or "Your") means an individual or a legal entity exercising rights under, and complying with all of the terms of, this License or a future version of this License issued under Section 6.1. For legal entities, "You" includes any entity which controls, is controlled by, or is under common control with You. For purposes of this definition, "control" means (a) the power, direct or indirect, to cause the direction or management of such entity, whether by contract or otherwise, or (b) ownership of more than fifty percent (50%) of the outstanding shares or beneficial ownership of such entity.

2. Source Code License.

2.1. The Initial Developer Grant.

The Initial Developer hereby grants You a world-wide, royalty-free, non-exclusive license, subject to third party intellectual property claims:

(a) under intellectual property rights (other than patent or trademark) Licensable by Initial Developer to use, reproduce, modify, display, perform, sublicense and distribute the Original Code (or portions thereof) with or without Modifications, and/or as part of a Larger Work; and

(b) under Patents Claims infringed by the making, using or selling of Original Code, to make, have made, use, practice, sell, and offer for sale, and/or otherwise dispose of the Original Code (or portions thereof).

(c) the licenses granted in this Section 2.1(a) and (b) are effective on the date Initial Developer first distributes Original Code under the terms of this License.

(d) Notwithstanding Section 2.1(b) above, no patent license is granted: 1) for code that You delete from the Original Code; 2) separate from the Original Code; or 3) for infringements caused by: i) the modification of the Original Code or ii) the combination of the Original Code with other software or devices.

#### 2.2. Contributor Grant.

Subject to third party intellectual property claims, each Contributor hereby grants You a world-wide, royalty-free, non-exclusive license

(a) under intellectual property rights (other than patent or trademark) Licensable by Contributor, to use, reproduce, modify, display, perform, sublicense and distribute the Modifications created by such Contributor (or portions thereof) either on an unmodified basis, with other Modifications, as Covered Code and/or as part of a Larger Work; and

(b) under Patent Claims infringed by the making, using, or selling of Modifications made by that Contributor either alone and/or in combination with its Contributor Version (or portions of such combination), to make, use, sell, offer for sale, have made, and/or otherwise dispose of: 1) Modifications made by that Contributor (or portions thereof); and 2) the combination of Modifications made by that Contributor with its Contributor Version (or portions of such combination).

(c) the licenses granted in Sections 2.2(a) and 2.2(b) are effective on the date Contributor first makes Commercial Use of the Covered Code.

(d) Notwithstanding Section 2.2(b) above, no patent license is granted: 1) for any code that Contributor has deleted from the Contributor Version; 2) separate from the Contributor Version; 3) for infringements caused by: i) third party modifications of Contributor Version or ii) the combination of Modifications made by that Contributor with other software (except as part of the Contributor Version) or other devices; or 4) under Patent Claims infringed by Covered Code in the absence of Modifications made by that Contributor.

#### 3. Distribution Obligations.

3.1. Application of License. The Modifications which You create or to which You contribute are governed by the terms of this License, including without limitation Section 2.2. The Source Code version of Covered Code may be distributed only under the terms of this License or a future version of this License released under Section 6.1, and You must include a copy of this License with every copy of the Source Code You distribute. You may not offer or impose any terms on any Source Code version that alters or restricts the applicable version of this License or the recipients' rights hereunder. However, You may include an additional document offering the additional rights described in Section 3.5.

3.2. Availability of Source Code. Any Modification which You create or to which You contribute must be made available in Source Code form under the terms of this License either on the same media as an Executable version or via an accepted Electronic Distribution Mechanism to anyone to whom you made an Executable version available; and if made available via Electronic Distribution Mechanism, must remain available for at least twelve (12) months after the date it initially became available, or at least six (6) months after a subsequent version of that particular Modification has been made available to such recipients. You are responsible for ensuring that the Source Code version remains available even if the Electronic Distribution Mechanism is maintained by a third party.

#### 3.3. Description of Modifications.

You must cause all Covered Code to which You contribute to contain a file documenting the changes You made to create that Covered Code and the date of any change. You must include a prominent statement that the Modification is derived, directly or indirectly, from Original Code provided by the Initial Developer and including the name of the Initial Developer in (a) the Source Code, and (b) in any notice in an Executable version or related documentation in which You describe the origin or ownership of the Covered Code.

#### 3.4. Intellectual Property Matters

(a) Third Party Claims.

If Contributor has knowledge that a license under a third party's intellectual property rights is required to exercise the rights granted by such Contributor under Sections 2.1 or 2.2, Contributor must include a text file with the Source Code distribution titled "LEGAL" which describes the claim and the party making the claim in sufficient detail that a recipient will know whom to contact. If Contributor obtains such knowledge after the Modification is made available as described in Section 3.2, Contributor shall promptly modify the LEGAL file in all copies Contributor makes available thereafter and shall take other steps (such as notifying appropriate mailing lists or newsgroups) reasonably calculated to inform those who received the Covered Code that new knowledge has been obtained.

#### (b) Contributor APIs.

If Contributor's Modifications include an application programming interface and Contributor has knowledge of patent licenses which are reasonably necessary to implement that API, Contributor must also include this information in the LEGAL file.

(c) Representations.

Contributor represents that, except as disclosed pursuant to Section 3.4(a) above, Contributor believes that Contributor's Modifications are Contributor's original creation(s) and/or Contributor has sufficient rights to grant the rights conveyed by this License.

#### 3.5. Required Notices.

You must duplicate the notice in Exhibit A in each file of the Source Code. If it is not possible to put such notice in a particular Source Code file due to its structure, then You must include such notice in a location (such as a relevant directory) where a user would be likely to look for such a notice. If You created one or more Modification(s) You may add your name as a Contributor to the notice described in Exhibit A. You must also duplicate this License in any documentation for the Source Code where You describe recipients' rights or ownership rights relating to Covered Code. You may choose to offer, and to charge a fee for, warranty, support, indemnity or liability obligations to one or more recipients of Covered Code. However, You may do so only on Your own behalf, and not on behalf of the Initial Developer or any Contributor. You must make it absolutely clear than any such warranty, support, indemnity or liability obligation is offered by You alone, and You hereby agree to indemnify the Initial Developer and every Contributor for any liability incurred by the

Initial Developer or such Contributor as a result of warranty, support, indemnity or liability terms You offer.

3.6. Distribution of Executable Versions.

You may distribute Covered Code in Executable form only if the requirements of Section 3.1-3.5 have been met for that Covered Code, and if You include a notice stating that the Source Code version of the Covered Code is available under the terms of this License, including a description of how and where You have fulfilled the obligations of Section 3.2. The notice must be conspicuously included in any notice in an Executable version, related documentation or collateral in which You describe recipients' rights relating to the Covered Code. You may distribute the Executable version of Covered Code or ownership rights under a license of Your choice, which may contain terms different from this License, provided that You are in compliance with the terms of this License and that the license for the Executable version does not attempt to limit or alter the recipient's rights in the Source Code version from the rights set forth in this License. If You distribute the Executable version under a different license You must make it absolutely clear that any terms which differ from this License are offered by You alone, not by the Initial Developer or any Contributor. You hereby agree to indemnify the Initial Developer and every Contributor for any liability incurred by the Initial Developer or such Contributor as a result of any such terms You offer.

3.7. Larger Works.

You may create a Larger Work by combining Covered Code with other code not governed by the terms of this License and distribute the Larger Work as a single product. In such a case, You must make sure the requirements of this License are fulfilled for the Covered Code.

4. Inability to Comply Due to Statute or Regulation.

If it is impossible for You to comply with any of the terms of this License with respect to some or all of the Covered Code due to statute, judicial order, or regulation then You must: (a) comply with the terms of this License to the maximum extent possible; and (b) describe the limitations and the code they affect. Such description must be included in the LEGAL file described in Section 3.4 and must be included with all distributions of the Source Code. Except to the extent prohibited by statute or regulation, such description must be sufficiently detailed for a recipient of ordinary skill to be able to understand it.

5. Application of this License.

This License applies to code to which the Initial Developer has attached the notice in Exhibit A and to related Covered Code.

6. Versions of the License.

6.1. New Versions. Netscape Communications Corporation ("Netscape") may publish revised and/or new versions of the License from time to time. Each version will be given a distinguishing version number.

6.2. Effect of New Versions.

Once Covered Code has been published under a particular version of the License, You may always continue to use it under the terms of that version. You may also choose to use such Covered Code under the terms of any subsequent version of the License published by Netscape. No one other than Netscape has the right to modify the terms applicable to Covered Code created under this License.

6.3. Derivative Works. If You create or use a modified version of this License (which you may only do in order to apply it to code which is not already Covered Code governed by this License), You must (a) rename Your license so that the phrases "Mozilla", "MOZILLAPL", "MOZPL", "Netscape", "MPL", "NPL" or any confusingly similar phrase do not appear in your license (except to note that your license differs from this License) and (b) otherwise make it clear that Your version of the license contains terms which differ from the Mozilla Public License and Netscape Public License. (Filling in the name of the Initial Developer, Original Code or Contributor in the notice described in Exhibit A shall not of themselves be deemed to be modifications of this License.)

7. DISCLAIMER OF WARRANTY.

COVERED CODE IS PROVIDED UNDER THIS LICENSE ON AN "AS IS" BASIS, WITHOUT WARRANTY OF ANY KIND, EITHER EXPRESSED OR IMPLIED, INCLUDING, WITHOUT LIMITATION, WARRANTIES THAT THE COVERED CODE IS FREE OF DEFECTS, MERCHANTABLE, FIT FOR A PARTICULAR PURPOSE OR NON-INFRINGING. THE ENTIRE RISK AS TO THE QUALITY AND PERFORMANCE OF THE COVERED CODE IS WITH YOU. SHOULD ANY COVERED CODE PROVE DEFECTIVE IN ANY RESPECT, YOU (NOT THE INITIAL DEVELOPER OR ANY OTHER CONTRIBUTOR) ASSUME THE COST OF ANY NECESSARY SERVICING, REPAIR OR CORRECTION. THIS DISCLAIMER OF WARRANTY CONSTITUTES AN ESSENTIAL PART OF THIS LICENSE. NO USE OF ANY COVERED CODE IS AUTHORIZED HEREUNDER EXCEPT UNDER THIS DISCLAIMER.

#### 8. TERMINATION.

8.1. This License and the rights granted hereunder will terminate automatically if You fail to comply with terms herein and fail to cure such breach within 30 days of becoming aware of the breach. All sublicenses to the Covered Code which are properly granted shall survive any termination of this License. Provisions which, by their nature, must remain in effect beyond the termination of this License shall survive.

8.2. If You initiate litigation by asserting a patent infringement claim (excluding declatory judgment actions) against Initial Developer or a Contributor (the Initial Developer or Contributor against whom You file such action is referred to as "Participant") alleging that:

(a) such Participant's Contributor Version directly or indirectly infringes any patent, then any and all rights granted by such Participant to You under Sections 2.1 and/or 2.2 of this License shall, upon 60 days notice from Participant terminate prospectively, unless if within 60 days after receipt of notice You either: (i) agree in writing to pay Participant a mutually agreeable reasonable royalty for Your past and future use of Modifications made by such Participant, or (ii) withdraw Your litigation claim with respect to the Contributor Version against such Participant. If within 60 days of notice, a reasonable royalty and payment arrangement are not mutually agreed upon in writing by the parties or the litigation claim is not withdrawn, the rights granted by Participant to You under Sections 2.1 and/or 2.2 automatically terminate at the expiration of the 60 day notice period specified above.

(b) any software, hardware, or device, other than such Participant's Contributor Version, directly or indirectly infringes any patent, then any rights granted to You by such Participant under Sections 2.1(b) and 2.2(b) are revoked effective as of the date You first made, used, sold, distributed, or had made, Modifications made by that Participant.

8.3. If You assert a patent infringement claim against Participant alleging that such Participant's Contributor Version directly or indirectly infringes any patent where such claim is resolved (such as by license or settlement) prior to the initiation of patent infringement litigation, then the reasonable value of the licenses

granted by such Participant under Sections 2.1 or 2.2 shall be taken into account in determining the amount or value of any payment or license.

8.4. In the event of termination under Sections 8.1 or 8.2 above, all end user license agreements (excluding distributors and resellers) which have been validly granted by You or any distributor hereunder prior to termination shall survive termination.

9. LIMITATION OF LIABILITY.

UNDER NO CIRCUMSTANCES AND UNDER NO LEGAL THEORY, WHETHER TORT (INCLUDING NEGLIGENCE), CONTRACT, OR OTHERWISE, SHALL YOU, THE INITIAL DEVELOPER, ANY OTHER CONTRIBUTOR, OR ANY DISTRIBUTOR OF COVERED CODE, OR ANY SUPPLIER OF ANY OF SUCH PARTIES, BE LIABLE TO ANY PERSON FOR ANY INDIRECT, SPECIAL, INCIDENTAL, OR CONSEQUENTIAL DAMAGES OF ANY CHARACTER INCLUDING, WITHOUT LIMITATION, DAMAGES FOR LOSS OF GOODWILL, WORK STOPPAGE, COMPUTER FAILURE OR MALFUNCTION, OR ANY AND ALL OTHER COMMERCIAL DAMAGES OR LOSSES, EVEN IF SUCH PARTY SHALL HAVE BEEN INFORMED OF THE POSSIBILITY OF SUCH DAMAGES. THIS LIMITATION OF LIABILITY SHALL NOT APPLY TO LIABILITY FOR DEATH OR PERSONAL INJURY RESULTING FROM SUCH PARTY'S NEGLIGENCE TO THE EXTENT APPLICABLE LAW PROHIBITS SUCH LIMITATION. SOME JURISDICTIONS DO NOT ALLOW THE EXCLUSION OR LIMITATION OF INCIDENTAL OR CONSEQUENTIAL DAMAGES, SO THIS EXCLUSION AND LIMITATION MAY NOT APPLY TO YOU.

#### 10. U.S. GOVERNMENT END USERS.

The Covered Code is a "commercial item," as that term is defined in 48 C.F.R. 2.101 (Oct. 1995), consisting of "commercial computer software" and "commercial computer software documentation," as such terms are used in 48 C.F.R. 12.212 (Sept. 1995). Consistent with 48 C.F.R. 12.212 and 48 C.F.R. 227.7202-1 through 227.7202-4 (June 1995), all U.S. Government End Users acquire Covered Code with only those rights set forth herein.

#### 11. MISCELLANEOUS.

This License represents the complete agreement concerning subject matter hereof. If any provision of this License is held to be unenforceable, such provision shall be reformed only to the extent necessary to make it enforceable. This License shall be governed by California law provisions (except to the extent applicable law, if any, provides otherwise), excluding its conflict-of-law provisions. With respect to disputes in which at least one party is a citizen of, or an entity chartered or registered to do business in the United States of America, any litigation relating to this License shall be subject to the jurisdiction of the Federal Courts of the Northern District of California, with venue lying in Santa Clara County, California, with the losing party responsible for costs, including without limitation, court costs and reasonable attorneys' fees and expenses. The application of the United Nations Convention on Contracts for the International Sale of Goods is expressly excluded. Any law or regulation which provides that the language of a contract shall be construed against the drafter shall not apply to this License.

#### 12. RESPONSIBILITY FOR CLAIMS.

As between Initial Developer and the Contributors, each party is responsible for claims and damages arising, directly or indirectly, out of its utilization of rights under this License and You agree to work with Initial Developer and Contributors to distribute such responsibility on an equitable basis. Nothing herein is intended or shall be deemed to constitute any admission of liability.

13. MULTIPLE-LICENSED CODE.

Initial Developer may designate portions of the Covered Code as "Multiple-Licensed". "Multiple-Licensed" means that the Initial Developer permits you to utilize portions of the Covered Code under Your choice of the NPL or the alternative licenses, if any, specified by the Initial Developer in the file described in Exhibit A.

EXHIBIT A -Mozilla Public License.

``The contents of this file are subject to the Mozilla Public License Version 1.1 (the "License"); you may not use this file except in compliance with the License. You may obtain a copy of the License at http://www.mozilla.org/MPL/

Software distributed under the License is distributed on an "AS IS" basis, WITHOUT WARRANTY OF ANY KIND, either express or implied. See the License for the specific language governing rights and limitations under the License.

The Original Code is

The Initial Developer of the Original Code is Portions created by  $\rule{1em}{0.15mm}$  are Copyright (C)  $\rule{1em}{0.15mm}$ . All Rights Reserved.

 $Contribution(s):$ 

Alternatively, the contents of this file may be used under the terms of the \_\_\_\_\_ license (the "[\_\_\_] License"), in which case the provisions of [\_\_\_\_\_\_] License are applicable instead of those above. If you wish to allow use of your version of this file only under the terms of the [\_\_\_\_] License and not to allow others to use your version of this file under the MPL, indicate your decision by deleting the provisions above and replace them with the notice and other provisions required by the [\_\_\_] License. If you do not delete the provisions above, a recipient may use your version of this file under either the MPL or the [\_\_\_] License."

[NOTE: The text of this Exhibit A may differ slightly from the text of the notices in the Source Code files of the Original Code. You should use the text of this Exhibit A rather than the text found in the Original Code Source Code for Your Modifications.]

For the src/regex component:

Copyright 1992, 1993, 1994 Henry Spencer. All rights reserved. This software is not subject to any license of the American Telephone and Telegraph Company or of the Regents of the University of California.

Permission is granted to anyone to use this software for any purpose on any computer system, and to alter it and redistribute it, subject to the following restrictions:

- 1. The author is not responsible for the consequences of use of this software, no matter how awful, even if they arise from flaws in it.
- 2. The origin of this software must not be misrepresented, either by explicit claim or by omission. Since few users ever read sources, credits must appear in the documentation.
- 3. Altered versions must be plainly marked as such, and must not be misrepresented as being the original software. Since few users ever read sources, credits must appear in the documentation.
- 4. This notice may not be removed or altered.

For the src/test/zb.c component:

/\* ZeusBench V1.01 ===============

This program is Copyright (C) Zeus Technology Limited 1996.

This program may be used and copied freely providing this copyright notice is not removed.

This software is provided "as is" and any express or implied waranties, including but not limited to, the implied warranties of merchantability and fitness for a particular purpose are disclaimed. In no event shall Zeus Technology Ltd. be liable for any direct, indirect, incidental, special, exemplary, or consequential damaged (including, but not limited to, procurement of substitute good or services; loss of use, data, or profits; or business interruption) however caused and on theory of liability. Whether in contract, strict liability or tort (including negligence or otherwise) arising in any way out of the use of this software, even if advised of the possibility of such damage.

Written by Adam Twiss (adam@zeus.co.uk). March 1996

Thanks to the following people for their input: Mike Belshe (mbelshe@netscape.com) Michael Campanella (campanella@stevms.enet.dec.com)

\*/

For the expat xml parser component:

Copyright (c) 1998, 1999, 2000 Thai Open Source Software Center Ltd and Clark Cooper

Permission is hereby granted, free of charge, to any person obtaining a copy of this software and associated documentation files (the "Software"), to deal in the Software without restriction, including without limitation the rights to use, copy, modify, merge, publish, distribute, sublicense, and/or sell copies of the Software, and to permit persons to whom the Software is furnished to do so, subject to the following conditions:

The above copyright notice and this permission notice shall be included in all copies or substantial portions of the Software.

THE SOFTWARE IS PROVIDED "AS IS", WITHOUT WARRANTY OF ANY KIND, EXPRESS OR IMPLIED, INCLUDING BUT NOT LIMITED TO THE WARRANTIES OF MERCHANTABILITY, FITNESS FOR A PARTICULAR PURPOSE AND NONINFRINGEMENT. IN NO EVENT SHALL THE AUTHORS OR COPYRIGHT HOLDERS BE LIABLE FOR ANY CLAIM, DAMAGES OR OTHER LIABILITY, WHETHER IN AN ACTION OF CONTRACT, TORT OR OTHERWISE, ARISING FROM, OUT OF OR IN CONNECTION WITH THE SOFTWARE OR THE USE OR OTHER DEALINGS IN THE SOFTWARE.

For mod vhost alias.c :

\* Copyright (c) 1998-1999 Demon Internet Ltd.

\*

\*

\* This software was submitted by Demon Internet to the Apache Group

- $*$  in May 1999. Future revisions and derivatives of this source code
- \* must acknowledge Demon Internet as the original contributor of
- \* this module. All other licensing and usage conditions are those
- \* of the Apache Group.
- \*

\*

\* Originally written by Tony Finch <fanf@demon.net> <dot@dotat.at>.

```
* Implementation ideas were taken from mod_alias.c. The overall
 * concept is derived from the OVERRIDE_DOC_ROOT/OVERRIDE_CGIDIR
 * patch to Apache 1.3b3 and a similar feature in Demon's thttpd,
 * both written by James Grinter <jrg@blodwen.demon.co.uk>.
*/
Portions of this software are under this license:
 *
* Copyright (c) 1980, 1991 The Regents of the University of California.
* All rights reserved.
 *
* Redistribution and use in source and binary forms, with or without
* modification, are permitted provided that the following conditions
 * are met:
 * 1. Redistributions of source code must retain the above copyright
    notice, this list of conditions and the following disclaimer.
* 2. Redistributions in binary form must reproduce the above copyright
     notice, this list of conditions and the following disclaimer in the
     documentation and/or other materials provided with the distribution.
 * 3. All advertising materials mentioning features or use of this software
     must display the following acknowledgement:
* This product includes software developed by the University of
 * California, Berkeley and its contributors.
 * 4. Neither the name of the University nor the names of its contributors
     may be used to endorse or promote products derived from this software
     without specific prior written permission.
 *
* THIS SOFTWARE IS PROVIDED BY THE REGENTS AND CONTRIBUTORS ``AS IS'' AND
* ANY EXPRESS OR IMPLIED WARRANTIES, INCLUDING, BUT NOT LIMITED TO, THE
 * IMPLIED WARRANTIES OF MERCHANTABILITY AND FITNESS FOR A PARTICULAR PURPOSE
* ARE DISCLAIMED. IN NO EVENT SHALL THE REGENTS OR CONTRIBUTORS BE LIABLE
 * FOR ANY DIRECT, INDIRECT, INCIDENTAL, SPECIAL, EXEMPLARY, OR CONSEQUENTIAL
* DAMAGES (INCLUDING, BUT NOT LIMITED TO, PROCUREMENT OF SUBSTITUTE GOODS
 * OR SERVICES; LOSS OF USE, DATA, OR PROFITS; OR BUSINESS INTERRUPTION)
* HOWEVER CAUSED AND ON ANY THEORY OF LIABILITY, WHETHER IN CONTRACT, STRICT
* LIABILITY, OR TORT (INCLUDING NEGLIGENCE OR OTHERWISE) ARISING IN ANY WAY
* OUT OF THE USE OF THIS SOFTWARE, EVEN IF ADVISED OF THE POSSIBILITY OF
 * SUCH DAMAGE.
```
### **Additional Apache software**

The Program includes this additional Apache software developed by The Apache Software Foundation:

- Apache Jakarta
- Apache Tomcat
- Apache XML parser
- Apache XML-RPC
- Apache log4j

Portions of the software are subject to the following notices. (Copyright notices which varied only by the years of copyright and project names are omitted for brevity.)

```
* The Apache Software License, Version 1.1
*
* Copyright (c) 1999-2003 The Apache Software Foundation. All rights
* reserved.
*
* Redistribution and use in source and binary forms, with or without
* modification, are permitted provided that the following conditions
* are met:
*
* 1. Redistributions of source code must retain the above copyright
```

```
* notice, this list of conditions and the following disclaimer.
*
* 2. Redistributions in binary form must reproduce the above copyright
     notice, this list of conditions and the following disclaimer in
     the documentation and/or other materials provided with the
     distribution.
*
* 3. The end-user documentation included with the redistribution, if
     any, must include the following acknowlegement:
        "This product includes software developed by the
         Apache Software Foundation (http://www.apache.org/)."
     Alternately, this acknowlegement may appear in the software itself,
     if and wherever such third-party acknowlegements normally appear.
*
* 4. The names "The Jakarta Project", "Commons", and "Apache Software
* Foundation" must not be used to endorse or promote products derived
     from this software without prior written permission. For written
     permission, please contact apache@apache.org.
*
* 5. Products derived from this software may not be called "Apache"
     nor may "Apache" appear in their names without prior written
     permission of the Apache Group.
*
* THIS SOFTWARE IS PROVIDED ``AS IS'' AND ANY EXPRESSED OR IMPLIED
* WARRANTIES, INCLUDING, BUT NOT LIMITED TO, THE IMPLIED WARRANTIES
* OF MERCHANTABILITY AND FITNESS FOR A PARTICULAR PURPOSE ARE
* DISCLAIMED. IN NO EVENT SHALL THE APACHE SOFTWARE FOUNDATION OR
* ITS CONTRIBUTORS BE LIABLE FOR ANY DIRECT, INDIRECT, INCIDENTAL,
* SPECIAL, EXEMPLARY, OR CONSEQUENTIAL DAMAGES (INCLUDING, BUT NOT
* LIMITED TO, PROCUREMENT OF SUBSTITUTE GOODS OR SERVICES; LOSS OF
* USE, DATA, OR PROFITS; OR BUSINESS INTERRUPTION) HOWEVER CAUSED AND
* ON ANY THEORY OF LIABILITY, WHETHER IN CONTRACT, STRICT LIABILITY,
* OR TORT (INCLUDING NEGLIGENCE OR OTHERWISE) ARISING IN ANY WAY OUT
* OF THE USE OF THIS SOFTWARE, EVEN IF ADVISED OF THE POSSIBILITY OF
* SUCH DAMAGE.
* ====================================================================
*
* This software consists of voluntary contributions made by many
* individuals on behalf of the Apache Software Foundation. For more
* information on the Apache Software Foundation, please see
* <http://www.apache.org/>.
```
# **ICU software**

The Program includes ICU software. Portions of the software are subject to the following notices. (Copyright notices which varied only by the years of copyright are omitted for brevity.)

ICU License - ICU 1.8.1 and later COPYRIGHT AND PERMISSION NOTICE

Copyright (c) 1995-2003 International Business Machines Corporation and others All rights reserved.

Permission is hereby granted, free of charge, to any person obtaining a copy of this software and associated documentation files (the "Software"), to deal in the Software without restriction, including without limitation the rights to use, copy, modify, merge, publish, distribute, and/or sell copies of the Software, and to permit persons to whom the Software is furnished to do so, provided that the above copyright notice(s) and this permission notice appear in all copies of the Software and that both the above copyright notice(s) and this permission notice appear in supporting documentation.

THE SOFTWARE IS PROVIDED "AS IS", WITHOUT WARRANTY OF ANY KIND, EXPRESS OR IMPLIED, INCLUDING BUT NOT LIMITED TO THE WARRANTIES OF

<span id="page-50-0"></span>MERCHANTABILITY, FITNESS FOR A PARTICULAR PURPOSE AND NONINFRINGEMENT OF THIRD PARTY RIGHTS. IN NO EVENT SHALL THE COPYRIGHT HOLDER OR HOLDERS INCLUDED IN THIS NOTICE BE LIABLE FOR ANY CLAIM, OR ANY SPECIAL INDIRECT OR CONSEQUENTIAL DAMAGES, OR ANY DAMAGES WHATSOEVER RESULTING FROM LOSS OF USE, DATA OR PROFITS, WHETHER IN AN ACTION OF CONTRACT, NEGLIGENCE OR OTHER TORTIOUS ACTION, ARISING OUT OF OR IN CONNECTION WITH THE USE OR PERFORMANCE OF THIS SOFTWARE.

Except as contained in this notice, the name of a copyright holder shall not be used in advertising or otherwise to promote the sale, use or other dealings in this Software without prior written authorization of the copyright holder.

-------------------------------------------------------------------------------- All trademarks and registered trademarks mentioned herein are the property of their respective owners.

# Copyright 1991 by the Massachusetts Institute of Technology # # Permission to use, copy, modify, distribute, and sell this software and its # documentation for any purpose is hereby granted without fee, provided that # the above copyright notice appear in all copies and that both that # copyright notice and this permission notice appear in supporting # documentation, and that the name of M.I.T. not be used in advertising or # publicity pertaining to distribution of the software without specific, # written prior permission. M.I.T. makes no representations about the # suitability of this software for any purpose. It is provided "as is" # without express or implied warranty.

## **modSSL software**

The Program includes modSSL software. Portions of the software are subject to the following notices. (Copyright notices which varied only by the years of copyright are omitted for brevity.)

Copyright (c) 1998-2001 Ralf S. Engelschall. All rights reserved.

Redistribution and use in source and binary forms, with or without modification, are permitted provided that the following conditions are met:

- 1. Redistributions of source code must retain the above copyright notice, this list of conditions and the following disclaimer.
- 2. Redistributions in binary form must reproduce the above copyright notice, this list of conditions and the following disclaimer in the documentation and/or other materials provided with the distribution.
- 3. All advertising materials mentioning features or use of this software must display the following acknowledgment: "This product includes software developed by Ralf S. Engelschall <rse@engelschall.com> for use in the mod\_ssl project (http://www.modssl.org/)."
- 4. The names "mod ssl" must not be used to endorse or promote products derived from this software without prior written permission. For written permission, please contact rse@engelschall.com.
- 5. Products derived from this software may not be called "mod\_ssl" nor may "mod\_ssl" appear in their names without prior written permission of Ralf S. Engelschall.

6. Redistributions of any form whatsoever must retain the following

acknowledgment:

"This product includes software developed by Ralf S. Engelschall <rse@engelschall.com> for use in the mod\_ssl project (http://www.modssl.org/)."

THIS SOFTWARE IS PROVIDED BY RALF S. ENGELSCHALL ``AS IS'' AND ANY EXPRESSED OR IMPLIED WARRANTIES, INCLUDING, BUT NOT LIMITED TO, THE IMPLIED WARRANTIES OF MERCHANTABILITY AND FITNESS FOR A PARTICULAR PURPOSE ARE DISCLAIMED. IN NO EVENT SHALL RALF S. ENGELSCHALL OR HIS CONTRIBUTORS BE LIABLE FOR ANY DIRECT, INDIRECT, INCIDENTAL, SPECIAL, EXEMPLARY, OR CONSEQUENTIAL DAMAGES (INCLUDING, BUT NOT LIMITED TO, PROCUREMENT OF SUBSTITUTE GOODS OR SERVICES; LOSS OF USE, DATA, OR PROFITS; OR BUSINESS INTERRUPTION) HOWEVER CAUSED AND ON ANY THEORY OF LIABILITY, WHETHER IN CONTRACT, STRICT LIABILITY, OR TORT (INCLUDING NEGLIGENCE OR OTHERWISE) ARISING IN ANY WAY OUT OF THE USE OF THIS SOFTWARE, EVEN IF ADVISED OF THE POSSIBILITY OF SUCH DAMAGE.

\* Copyright (c) 1995-1999 Ben Laurie. All rights reserved.

\*

\* Redistribution and use in source and binary forms, with or without  $*$  modification, are permitted provided that the following conditions \* are met: \* \* 1. Redistributions of source code must retain the above copyright \* notice, this list of conditions and the following disclaimer. \*  $*$  2. Redistributions in binary form must reproduce the above copyright notice, this list of conditions and the following disclaimer in the documentation and/or other materials provided with the distribution. \* \* 3. All advertising materials mentioning features or use of this software must display the following acknowledgment: "This product includes software developed by Ben Laurie for use in the Apache-SSL HTTP server project." \* \* 4. The name "Apache-SSL Server" must not be used to endorse or promote products derived from this software without prior written permission. \* \* 5. Redistributions of any form whatsoever must retain the following acknowledgment: \* "This product includes software developed by Ben Laurie for use in the Apache-SSL HTTP server project." \* THIS SOFTWARE IS PROVIDED BY BEN LAURIE ``AS IS'' AND ANY \* EXPRESSED OR IMPLIED WARRANTIES, INCLUDING, BUT NOT LIMITED TO, THE \* IMPLIED WARRANTIES OF MERCHANTABILITY AND FITNESS FOR A PARTICULAR \* PURPOSE ARE DISCLAIMED. IN NO EVENT SHALL BEN LAURIE OR \* HIS CONTRIBUTORS BE LIABLE FOR ANY DIRECT, INDIRECT, INCIDENTAL, \* SPECIAL, EXEMPLARY, OR CONSEQUENTIAL DAMAGES (INCLUDING, BUT \* NOT LIMITED TO, PROCUREMENT OF SUBSTITUTE GOODS OR SERVICES; \* LOSS OF USE, DATA, OR PROFITS; OR BUSINESS INTERRUPTION) \* HOWEVER CAUSED AND ON ANY THEORY OF LIABILITY, WHETHER IN CONTRACT, \* STRICT LIABILITY, OR TORT (INCLUDING NEGLIGENCE OR OTHERWISE) \* ARISING IN ANY WAY OUT OF THE USE OF THIS SOFTWARE, EVEN IF ADVISED \* OF THE POSSIBILITY OF SUCH DAMAGE. \* Copyright 1998 by Gray Watson <gray@letters.com> \* \* Permission to use, copy, modify, and distribute this software for any \* purpose and without fee is hereby granted, provided that the above \* copyright notice and this permission notice appear in all copies, \* and that the name of Gray Watson not be used in advertising or \* publicity pertaining to distribution of the document or software

\* without specific, written prior permission.

\*  $*$  Gray Watson makes no representations about the suitability of the \* software described herein for any purpose. It is provided "as is" \* without express or implied warranty. \* The authors of this software are Don Mitchell and Matt Blaze. Copyright (c) 1995 by AT&T \* Permission to use, copy, and modify this software without fee \* is hereby granted, provided that this entire notice is included in \* all copies of any software which is or includes a copy or  $*$  modification of this software and in all copies of the supporting \* documentation for such software. \* This software may be subject to United States export controls. \* THIS SOFTWARE IS BEING PROVIDED "AS IS", WITHOUT ANY EXPRESS OR IMPLIED \* WARRANTY. IN PARTICULAR, NEITHER THE AUTHORS NOR AT&T MAKE ANY \* REPRESENTATION OR WARRANTY OF ANY KIND CONCERNING THE MERCHANTABILITY \* OF THIS SOFTWARE OR ITS FITNESS FOR ANY PARTICULAR PURPOSE. \* Copyright (c) 1998-2000 The Apache Group. All rights reserved. \* Redistribution and use in source and binary forms, with or without  $*$  modification, are permitted provided that the following conditions \* are met: \* \* 1. Redistributions of source code must retain the above copyright notice, this list of conditions and the following disclaimer. \* \* 2. Redistributions in binary form must reproduce the above copyright notice, this list of conditions and the following disclaimer in the documentation and/or other materials provided with the distribution. \* \* 3. All advertising materials mentioning features or use of this software must display the following acknowledgment: "This product includes software developed by the Apache Group \* for use in the Apache HTTP server project (http://www.apache.org/)." \* \* 4. The names "Apache Server" and "Apache Group" must not be used to endorse or promote products derived from this software without prior written permission. For written permission, please contact apache@apache.org. \* \* 5. Products derived from this software may not be called "Apache" nor may "Apache" appear in their names without prior written permission of the Apache Group. \* \* 6. Redistributions of any form whatsoever must retain the following acknowledgment: "This product includes software developed by the Apache Group for use in the Apache HTTP server project (http://www.apache.org/)." \* THIS SOFTWARE IS PROVIDED BY THE APACHE GROUP ``AS IS'' AND ANY \* EXPRESSED OR IMPLIED WARRANTIES, INCLUDING, BUT NOT LIMITED TO, THE \* IMPLIED WARRANTIES OF MERCHANTABILITY AND FITNESS FOR A PARTICULAR \* PURPOSE ARE DISCLAIMED. IN NO EVENT SHALL THE APACHE GROUP OR \* ITS CONTRIBUTORS BE LIABLE FOR ANY DIRECT, INDIRECT, INCIDENTAL, \* SPECIAL, EXEMPLARY, OR CONSEQUENTIAL DAMAGES (INCLUDING, BUT \* NOT LIMITED TO, PROCUREMENT OF SUBSTITUTE GOODS OR SERVICES; \* LOSS OF USE, DATA, OR PROFITS; OR BUSINESS INTERRUPTION) \* HOWEVER CAUSED AND ON ANY THEORY OF LIABILITY, WHETHER IN CONTRACT, \* STRICT LIABILITY, OR TORT (INCLUDING NEGLIGENCE OR OTHERWISE) \* ARISING IN ANY WAY OUT OF THE USE OF THIS SOFTWARE, EVEN IF ADVISED \* OF THE POSSIBILITY OF SUCH DAMAGE.

\* This software consists of voluntary contributions made by many

 $*$  individuals on behalf of the Apache Group and was originally based

```
* on public domain software written at the National Center for
* Supercomputing Applications, University of Illinois, Urbana-Champaign.
* For more information on the Apache Group and the Apache HTTP server
* project, please see <http://www.apache.org/>.
** Copyright (c) 1998-2000 Ralf S. Engelschall <rse@engelschall.com>
** Copyright (c) 1998-2000 Christian Reiber <chrei@en.muc.de>
** Permission to use, copy, modify, and distribute this software for
** any purpose with or without fee is hereby granted, provided that
** the above copyright notice and this permission notice appear in all
** copies.
** THIS SOFTWARE IS PROVIDED ``AS IS'' AND ANY EXPRESSED OR IMPLIED
** WARRANTIES, INCLUDING, BUT NOT LIMITED TO, THE IMPLIED WARRANTIES OF
** MERCHANTABILITY AND FITNESS FOR A PARTICULAR PURPOSE ARE DISCLAIMED.
** IN NO EVENT SHALL THE AUTHORS AND COPYRIGHT HOLDERS AND THEIR
** CONTRIBUTORS BE LIABLE FOR ANY DIRECT, INDIRECT, INCIDENTAL,
** SPECIAL, EXEMPLARY, OR CONSEQUENTIAL DAMAGES (INCLUDING, BUT NOT
** LIMITED TO, PROCUREMENT OF SUBSTITUTE GOODS OR SERVICES; LOSS OF
** USE, DATA, OR PROFITS; OR BUSINESS INTERRUPTION) HOWEVER CAUSED AND
** ON ANY THEORY OF LIABILITY, WHETHER IN CONTRACT, STRICT LIABILITY,
** OR TORT (INCLUDING NEGLIGENCE OR OTHERWISE) ARISING IN ANY WAY OUT
** OF THE USE OF THIS SOFTWARE, EVEN IF ADVISED OF THE POSSIBILITY OF
```

```
** SUCH DAMAGE.
```
### **OpenSSL software**

The Program includes OpenSSL software. Portions of the software are subject to the following notices. (Copyright notices which varied only by the years of copyright are omitted for brevity.)

```
* ====================================================================
* Copyright (c) 1998-2004 The OpenSSL Project. All rights reserved.
*
* Redistribution and use in source and binary forms, with or without
* modification, are permitted provided that the following conditions
* are met:
*
* 1. Redistributions of source code must retain the above copyright
     notice, this list of conditions and the following disclaimer.
*
* 2. Redistributions in binary form must reproduce the above copyright
     notice, this list of conditions and the following disclaimer in
     the documentation and/or other materials provided with the
     distribution.
*
* 3. All advertising materials mentioning features or use of this
     software must display the following acknowledgment:
     "This product includes software developed by the OpenSSL Project
     for use in the OpenSSL Toolkit. (http://www.openssl.org/)"
*
* 4. The names "OpenSSL Toolkit" and "OpenSSL Project" must not be used to
     endorse or promote products derived from this software without
     prior written permission. For written permission, please contact
     openssl-core@openssl.org.
*
* 5. Products derived from this software may not be called "OpenSSL"
     nor may "OpenSSL" appear in their names without prior written
     permission of the OpenSSL Project.
*
* 6. Redistributions of any form whatsoever must retain the following
     acknowledgment:
     "This product includes software developed by the OpenSSL Project
* for use in the OpenSSL Toolkit (http://www.openssl.org/)"
```
\*

```
* THIS SOFTWARE IS PROVIDED BY THE OpenSSL PROJECT ``AS IS'' AND ANY
* EXPRESSED OR IMPLIED WARRANTIES, INCLUDING, BUT NOT LIMITED TO, THE
* IMPLIED WARRANTIES OF MERCHANTABILITY AND FITNESS FOR A PARTICULAR
* PURPOSE ARE DISCLAIMED. IN NO EVENT SHALL THE OpenSSL PROJECT OR
 * ITS CONTRIBUTORS BE LIABLE FOR ANY DIRECT, INDIRECT, INCIDENTAL,
 * SPECIAL, EXEMPLARY, OR CONSEQUENTIAL DAMAGES (INCLUDING, BUT
* NOT LIMITED TO, PROCUREMENT OF SUBSTITUTE GOODS OR SERVICES;
* LOSS OF USE, DATA, OR PROFITS; OR BUSINESS INTERRUPTION)
* HOWEVER CAUSED AND ON ANY THEORY OF LIABILITY, WHETHER IN CONTRACT,
* STRICT LIABILITY, OR TORT (INCLUDING NEGLIGENCE OR OTHERWISE)
 * ARISING IN ANY WAY OUT OF THE USE OF THIS SOFTWARE, EVEN IF ADVISED
* OF THE POSSIBILITY OF SUCH DAMAGE.
 * ====================================================================
 *
* This product includes cryptographic software written by Eric Young
* (eay@cryptsoft.com). This product includes software written by Tim
* Hudson (tjh@cryptsoft.com).
 *
*/
Original SSLeay License
 -----------------------
/* Copyright (C) 1995-1998 Eric Young (eay@cryptsoft.com)
* All rights reserved.
 *
* This package is an SSL implementation written
* by Eric Young (eay@cryptsoft.com).
 * The implementation was written so as to conform with Netscapes SSL.
 *
* This library is free for commercial and non-commercial use as long as
* the following conditions are aheared to. The following conditions
* apply to all code found in this distribution, be it the RC4, RSA,
* lhash, DES, etc., code; not just the SSL code. The SSL documentation
* included with this distribution is covered by the same copyright terms
* except that the holder is Tim Hudson (tjh@cryptsoft.com).
 *
* Copyright remains Eric Young's, and as such any Copyright notices in
* the code are not to be removed.
* If this package is used in a product, Eric Young should be given attribution
 * as the author of the parts of the library used.
 * This can be in the form of a textual message at program startup or
 * in documentation (online or textual) provided with the package.
 *
 * Redistribution and use in source and binary forms, with or without
* modification, are permitted provided that the following conditions
 * are met:
* 1. Redistributions of source code must retain the copyright
     notice, this list of conditions and the following disclaimer.
* 2. Redistributions in binary form must reproduce the above copyright
     notice, this list of conditions and the following disclaimer in the
     documentation and/or other materials provided with the distribution.
* 3. All advertising materials mentioning features or use of this software
     must display the following acknowledgement:
      "This product includes cryptographic software written by
      Eric Young (eay@cryptsoft.com)"
      The word 'cryptographic' can be left out if the rouines from the library
     being used are not cryptographic related :-).
 * 4. If you include any Windows specific code (or a derivative thereof) from
      the apps directory (application code) you must include an acknowledgement:
      * "This product includes software written by Tim Hudson (tjh@cryptsoft.com)"
 *
* THIS SOFTWARE IS PROVIDED BY ERIC YOUNG ``AS IS'' AND
* ANY EXPRESS OR IMPLIED WARRANTIES, INCLUDING, BUT NOT LIMITED TO, THE
 * IMPLIED WARRANTIES OF MERCHANTABILITY AND FITNESS FOR A PARTICULAR PURPOSE
 * ARE DISCLAIMED. IN NO EVENT SHALL THE AUTHOR OR CONTRIBUTORS BE LIABLE
 * FOR ANY DIRECT, INDIRECT, INCIDENTAL, SPECIAL, EXEMPLARY, OR CONSEQUENTIAL
```
<span id="page-55-0"></span>\* DAMAGES (INCLUDING, BUT NOT LIMITED TO, PROCUREMENT OF SUBSTITUTE GOODS \* OR SERVICES; LOSS OF USE, DATA, OR PROFITS; OR BUSINESS INTERRUPTION) \* HOWEVER CAUSED AND ON ANY THEORY OF LIABILITY, WHETHER IN CONTRACT, STRICT \* LIABILITY, OR TORT (INCLUDING NEGLIGENCE OR OTHERWISE) ARISING IN ANY WAY \* OUT OF THE USE OF THIS SOFTWARE, EVEN IF ADVISED OF THE POSSIBILITY OF \* SUCH DAMAGE. \* \* The licence and distribution terms for any publically available version or \* derivative of this code cannot be changed. i.e. this code cannot simply be \* copied and put under another distribution licence \* [including the GNU Public Licence.] \* Copyright (c) 2002 Bob Beck <beck@openbsd.org> \* Copyright (c) 2002 Theo de Raadt \* Copyright (c) 2002 Markus Friedl \* All rights reserved. \* \* Redistribution and use in source and binary forms, with or without \* modification, are permitted provided that the following conditions \* are met: \* 1. Redistributions of source code must retain the above copyright notice, this list of conditions and the following disclaimer. \* 2. Redistributions in binary form must reproduce the above copyright notice, this list of conditions and the following disclaimer in the documentation and/or other materials provided with the distribution. \* \* THIS SOFTWARE IS PROVIDED BY THE AUTHOR AND CONTRIBUTORS ``AS IS'' AND ANY \* EXPRESS OR IMPLIED WARRANTIES, INCLUDING, BUT NOT LIMITED TO, THE IMPLIED \* WARRANTIES OF MERCHANTABILITY AND FITNESS FOR A PARTICULAR PURPOSE ARE \* DISCLAIMED. IN NO EVENT SHALL THE AUTHOR OR CONTRIBUTORS BE LIABLE FOR ANY \* DIRECT, INDIRECT, INCIDENTAL, SPECIAL, EXEMPLARY, OR CONSEQUENTIAL DAMAGES \* (INCLUDING, BUT NOT LIMITED TO, PROCUREMENT OF SUBSTITUTE GOODS OR SERVICES; \* LOSS OF USE, DATA, OR PROFITS; OR BUSINESS INTERRUPTION) HOWEVER CAUSED AND \* ON ANY THEORY OF LIABILITY, WHETHER IN CONTRACT, STRICT LIABILITY, OR TORT \* (INCLUDING NEGLIGENCE OR OTHERWISE) ARISING IN ANY WAY OUT OF THE USE OF \* THIS SOFTWARE, EVEN IF ADVISED OF THE POSSIBILITY OF SUCH DAMAGE.

#### **Pegasus software**

The Program includes Pegasus software. Portions of the software are subject to the following notices. (Copyright notices which varied only by the years of copyright are omitted for brevity.)

Copyright (c) 2000-2003 BMC Software, Hewlett-Packard Development Company, L. P., IBM Corp., The Open Group, Tivoli Systems. Copyright (c) 2003, 2004 BMC Software, Hewlett-Packard Development Company, L. P., IBM Corp., EMC Corporation, The Open Group. Copyright (c) 2001 - 2003 IBM Corp.; Copyright (c) 2000 Michael Day. Copyright (c) 2003 BMC Software, Hewlett-Packard Development Company, L.P., IBM Corp., The Open Group. Permission is hereby granted, free of charge, to any person obtaining a copy of this software and associated documentation files (the "Software"), to deal in the Software without restriction, including without limitation the rights to use, copy, modify, merge, publish, distribute, sublicense, and/or sell copies of the Software, and to permit persons to whom the Software is furnished to do so, subject to the following conditions: THE ABOVE COPYRIGHT NOTICE AND THIS PERMISSION NOTICE SHALL BE INCLUDED IN

ALL COPIES OR SUBSTANTIAL PORTIONS OF THE SOFTWARE. THE SOFTWARE IS PROVIDED "AS IS", WITHOUT WARRANTY OF ANY KIND, EXPRESS OR IMPLIED, INCLUDING BUT NOT LIMITED TO THE WARRANTIES OF MERCHANTABILITY, FITNESS FOR A PARTICULAR PURPOSE AND NONINFRINGEMENT. IN NO EVENT SHALL THE AUTHORS OR COPYRIGHT HOLDERS BE LIABLE FOR ANY CLAIM, DAMAGES OR OTHER LIABILITY, WHETHER IN AN ACTION OF CONTRACT, TORT OR OTHERWISE, ARISING FROM, OUT OF OR IN CONNECTION WITH THE SOFTWARE OR THE USE OR OTHER DEALINGS IN THE SOFTWARE.

<span id="page-56-0"></span>Copyright 1998-2003 Distributed Management Task Force, Inc. (DMTF). All rights reserved. DMTF is a not-for-profit association of industry members dedicated to promoting enterprise and systems management and interoperability. DMTF specifications and documents may be reproduced for uses consistent with this purpose by members and non-members, provided that correct attribution is given. As DMTF specifications may be revised from time to time, the particular version and release date should always be noted. Implementation of certain elements of this standard or proposed standard may be subject to third party patent rights, including provisional patent rights (herein "patent rights"). DMTF makes no representations to users of the standard as to the existence of such rights, and is not responsible to recognize, disclose, or identify any or all such third party patent right, owners or claimants, nor for any incomplete or inaccurate identification or disclosure of such rights, owners or claimants. DMTF shall have no liability to any party, in any manner or circumstance, under any legal theory whatsoever, for failure to recognize, disclose, or identify any such third party patent rights, or for such party's reliance on the standard or incorporation thereof in its product, protocols or testing procedures. DMTF shall have no liability to any party implementing such standard, whether such implementation is foreseeable or not, nor to any patent owner or claimant, and shall have no liability or responsibility for costs or losses incurred if a standard is withdrawn or modified after publication, and shall be indemnified and held harmless by any party implementing the

standard from any and all claims of infringement by a patent owner for such implementations.

For information about patents held by third-parties which have notified the DMTF that, in their opinion, such patent may relate to or impact implementations of DMTF standards, visit http://www.dmtf.org/about/policies/disclosures.php.

# **STLPort software**

The Program includes STLPort software. Portions of the software are subject to the following notices. (Copyright notices which varied only by the years of copyright are omitted for brevity.)

License Agreement

Boris Fomitchev grants Licensee a non-exclusive, non-transferable, royalty-free license to use STLport and its documentation without fee.

By downloading, using, or copying STLport or any portion thereof, Licensee agrees to abide by the intellectual property laws and all other applicable laws of the United States of America, and to all of the terms and conditions of this Agreement.

Licensee shall maintain the following copyright and permission notices on STLport sources and its documentation unchanged : Copyright 1999,2000 Boris Fomitchev

This material is provided "as is", with absolutely no warranty expressed or implied. Any use is at your own risk.

Permission to use or copy this software for any purpose is hereby granted without fee, provided the above notices are retained on all copies. Permission to modify the code and to distribute modified code is granted, provided the above notices are retained, and a notice that the code was modified is included with the above

copyright notice.

The Licensee may distribute binaries compiled with STLport (whether original or modified) without any royalties or restrictions.

The Licensee may distribute original or modified STLport sources, provided that:

The conditions indicated in the above permission notice are met; The following copyright notices are retained when present, and conditions provided in accompanying permission notices are met :

Copyright 1994 Hewlett-Packard Company Copyright 1996,97 Silicon Graphics Computer Systems, Inc. Copyright 1997 Moscow Center for SPARC Technology.

Permission to use, copy, modify, distribute and sell this software and its documentation for any purpose is hereby granted without fee, provided that the above copyright notice appear in all copies and that both that copyright notice and this permission notice appear in supporting documentation. Hewlett-Packard Company makes no representations about the suitability of this software for any purpose. It is provided "as is" without express or implied warranty.

Permission to use, copy, modify, distribute and sell this software and its documentation for any purpose is hereby granted without fee, provided that the above copyright notice appear in all copies and that both that copyright notice and this permission notice appear in supporting documentation. Silicon Graphics makes no representations about the suitability of this software for any purpose. It is provided "as is" without express or implied warranty.

Permission to use, copy, modify, distribute and sell this software and its documentation for any purpose is hereby granted without fee, provided that the above copyright notice appear in all copies and that both that copyright notice and this permission notice appear in supporting documentation. Moscow Center for SPARC Technology makes no representations about the suitability of this software for any purpose. It is provided "as is" without express or implied warranty.

# <span id="page-58-0"></span>**Appendix B. Notices**

This information was developed for products and services offered in the U.S.A.

IBM may not offer the products, services, or features discussed in this document in other countries. Consult your local IBM representative for information on the products and services currently available in your area. Any reference to an IBM product, program, or service is not intended to state or imply that only that IBM product, program, or service may be used. Any functionally equivalent product, program, or service that does not infringe any IBM intellectual property right may be used instead. However, it is the user's responsibility to evaluate and verify the operation of any non-IBM product, program, or service.

IBM may have patents or pending patent applications covering subject matter described in this document. The furnishing of this document does not give you any license to these patents. You can send license inquiries, in writing, to:

*IBM Director of Licensing IBM Corporation North Castle Drive Armonk, NY 10504-1785 U.S.A.*

INTERNATIONAL BUSINESS MACHINES CORPORATION PROVIDES THIS PUBLICATION "AS IS" WITHOUT WARRANTY OF ANY KIND, EITHER EXPRESS OR IMPLIED, INCLUDING, BUT NOT LIMITED TO, THE IMPLIED WARRANTIES OF NON-INFRINGEMENT, MERCHANTABILITY OR FITNESS FOR A PARTICULAR PURPOSE. Some states do not allow disclaimer of express or implied warranties in certain transactions, therefore, this statement may not apply to you.

This information could include technical inaccuracies or typographical errors. Changes are periodically made to the information herein; these changes will be incorporated in new editions of the publication. IBM may make improvements and/or changes in the product(s) and/or the program(s) described in this publication at any time without notice.

Any references in this information to non-IBM Web sites are provided for convenience only and do not in any manner serve as an endorsement of those Web sites. The materials at those Web sites are not part of the materials for this IBM product, and use of those Web sites is at your own risk.

IBM may use or distribute any of the information you supply in any way it believes appropriate without incurring any obligation to you.

Some software may differ from its retail version (if available) and may not include all user manuals or all program functionality.

IBM makes no representations or warranties regarding third-party products or services.

# <span id="page-59-0"></span>**Edition notice**

**© COPYRIGHT INTERNATIONAL BUSINESS MACHINES CORPORATION, 2005. All rights reserved.**

U.S. Government Users Restricted Rights — Use, duplication or disclosure restricted by GSA ADP Schedule Contract with IBM Corp.

# **Trademarks**

The following terms are trademarks of International Business Machines Corporation in the United States, other countries, or both:

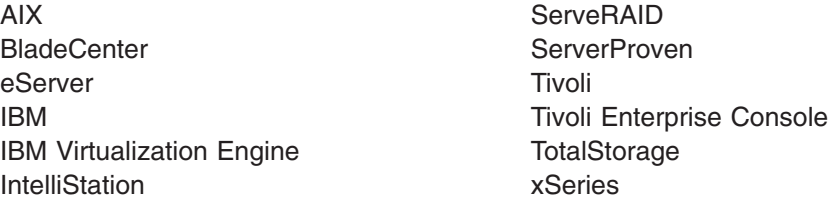

Intel is a trademark of Intel Corporation in the United States, other countries, or both.

Java and all Java-based trademarks and logos are trademarks of Sun Microsystems, Inc. in the United States, other countries, or both.

Linux is a trademark of Linus Torvalds in the United States, other countries, or both.

Microsoft, Windows NT, and Windows are trademarks of Microsoft Corporation in the United States, other countries, or both.

Red Hat, the Red Hat "Shadow Man" logo, and all Red Hat-based trademarks and logos are trademarks or registered trademarks of Red Hat, Inc., in the United States and other countries.

Other company, product, or service names may be trademarks or service marks of others.

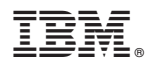

Part Number: 32R1185

Printed in USA

(1P) P/N: 32R1185

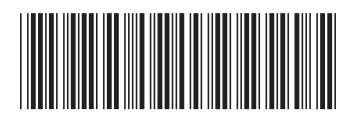